### **Chapter 01: Setting Up Canva on Desktop and Mobile**

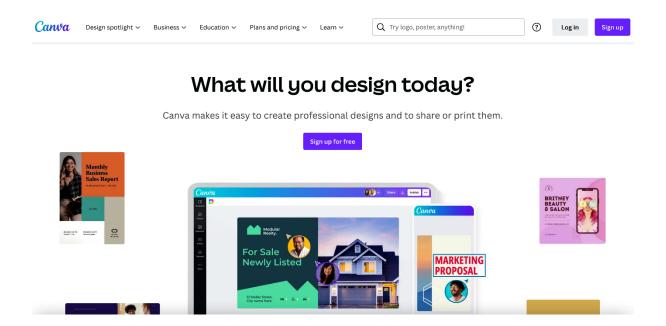

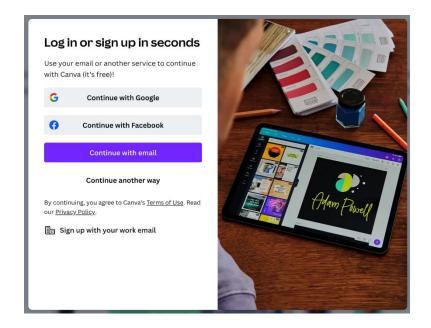

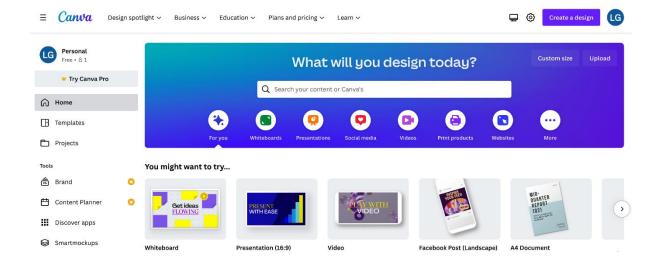

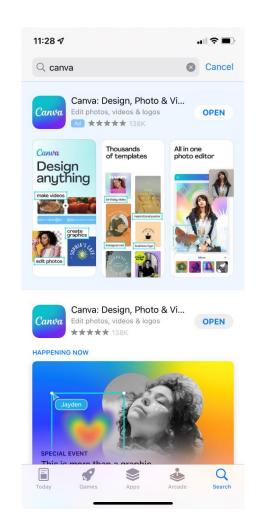

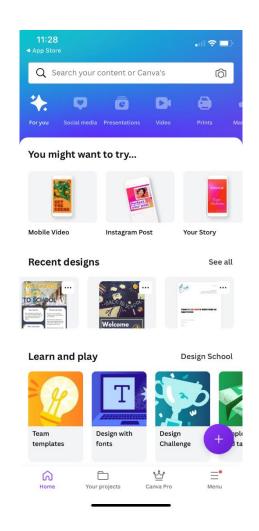

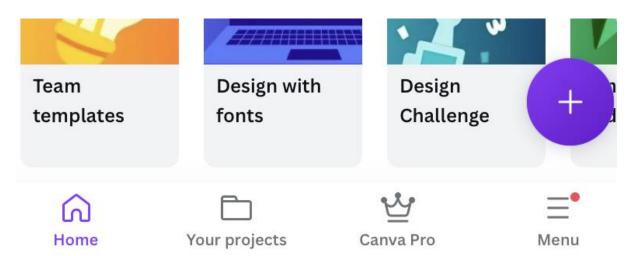

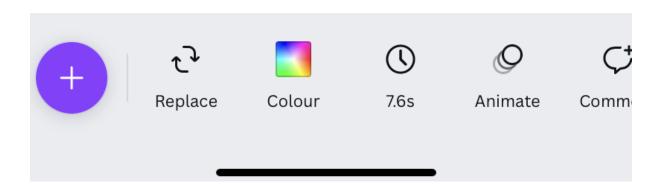

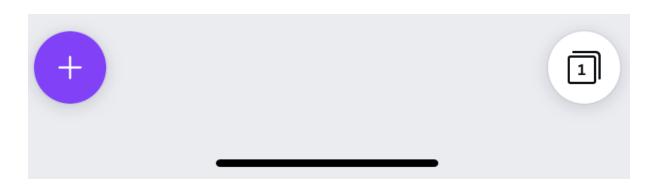

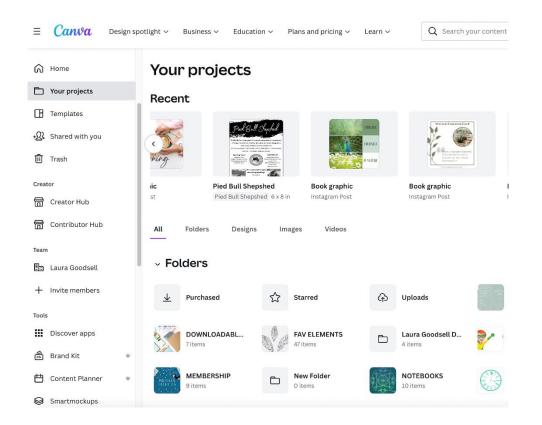

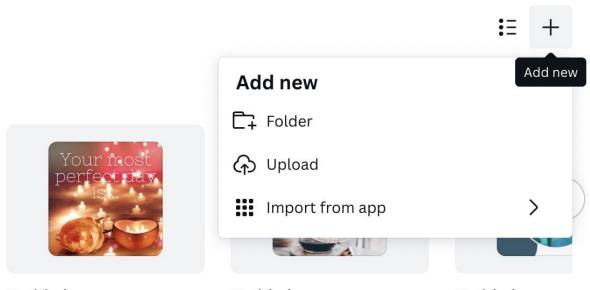

Untitled Untitled Untitled

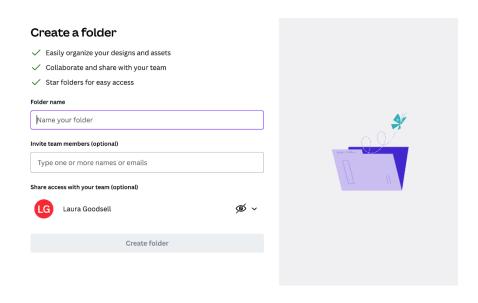

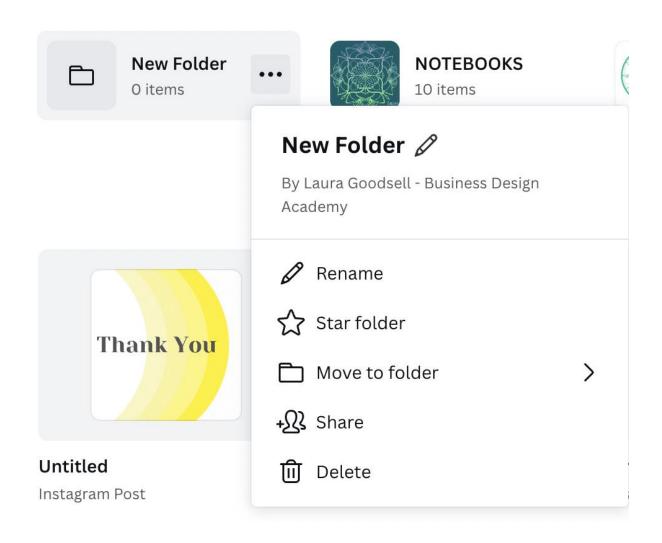

Your projects > New Folder

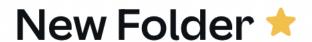

### Rename and share folder

#### Folder name

New Folder

#### Share with your team members

Type one or more names or emails

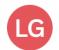

#### Laura Goodsell

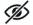

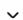

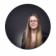

Laura Goodsell - Business Design Academy laura@businessdesignacademy.co.uk

Owner

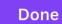

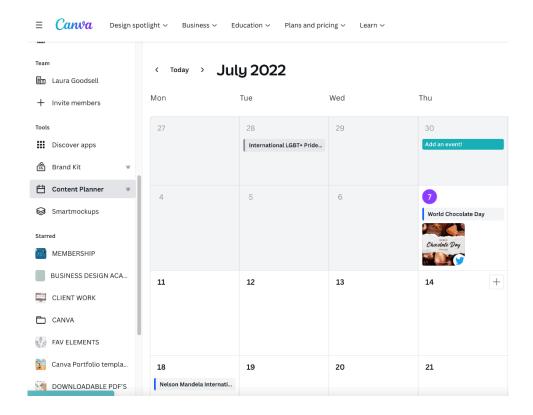

#### International Yoga Day

 $International\ Yoga\ Day\ is\ a\ holiday\ to\ celebrate\ the\ practice\ of\ yoga\ and\ mindfulness.$ 

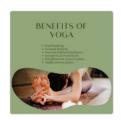

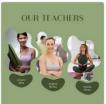

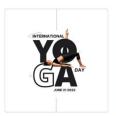

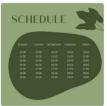

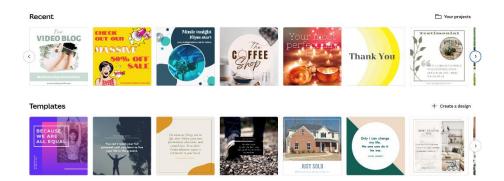

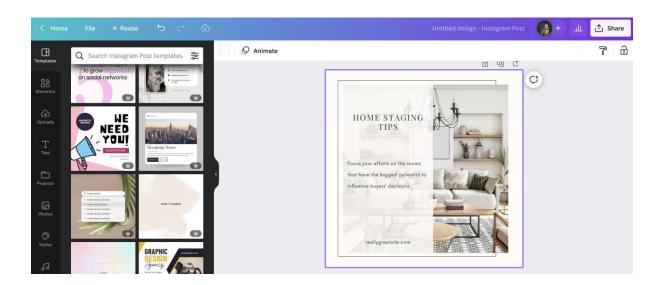

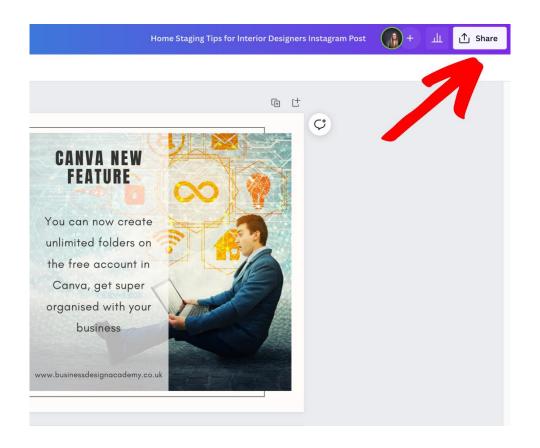

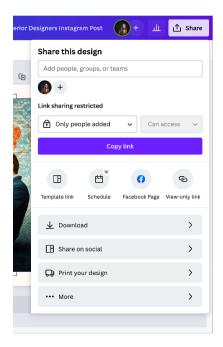

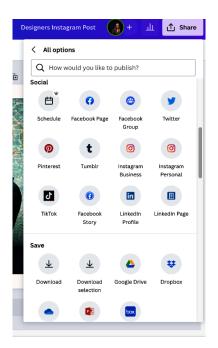

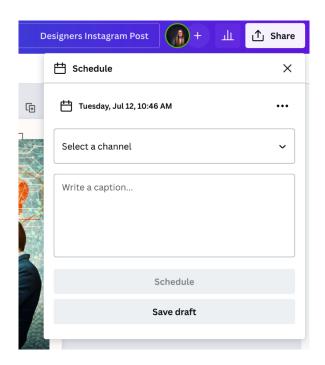

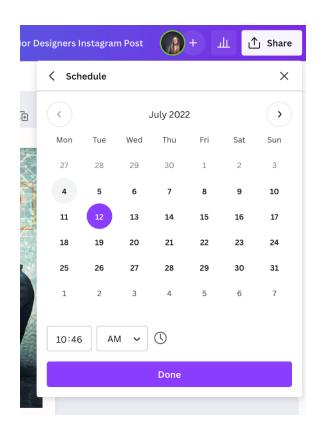

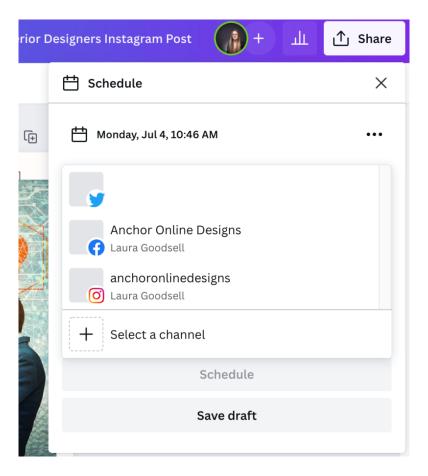

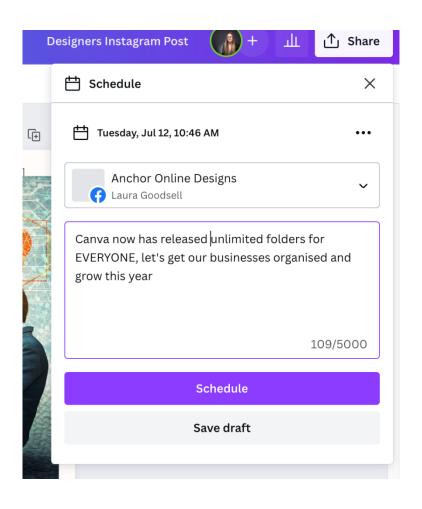

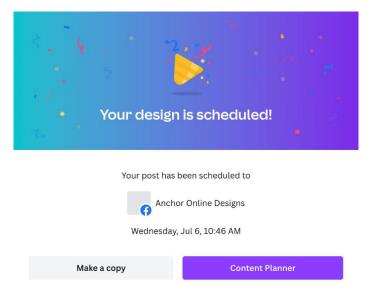

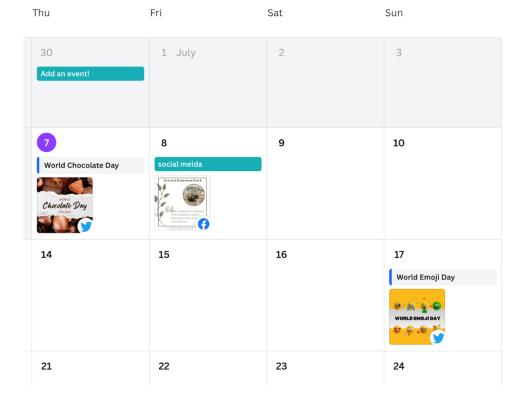

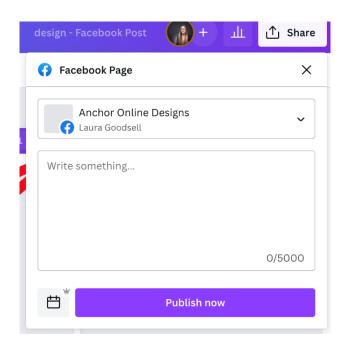

## **Chapter 02: Discovering and Editing Templates**

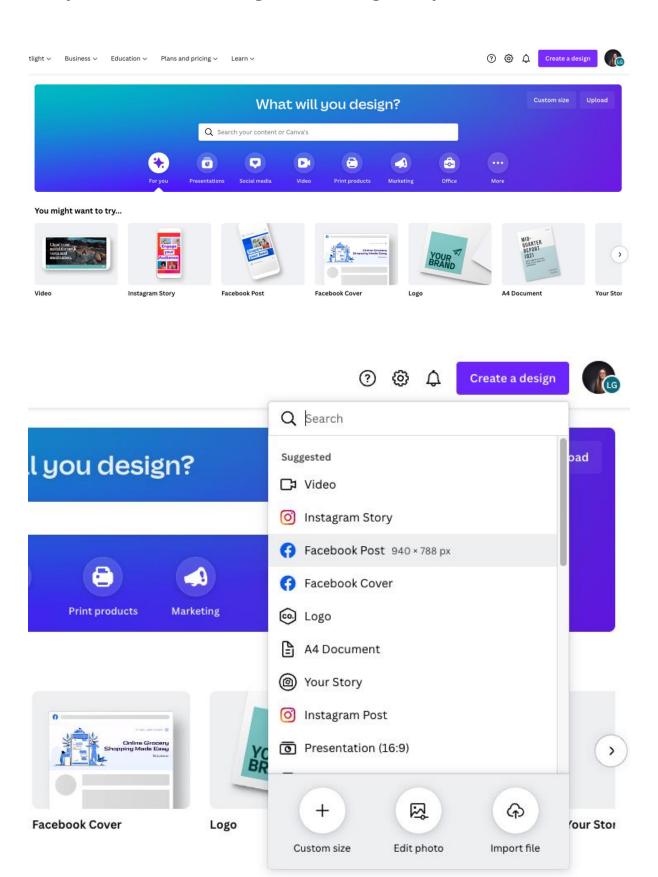

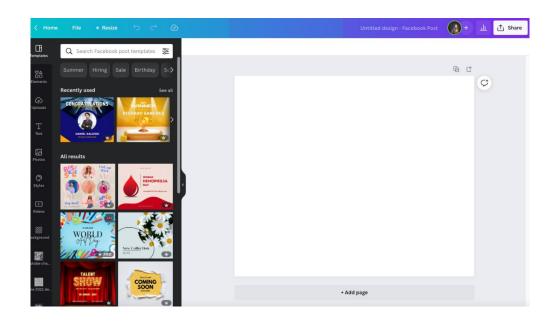

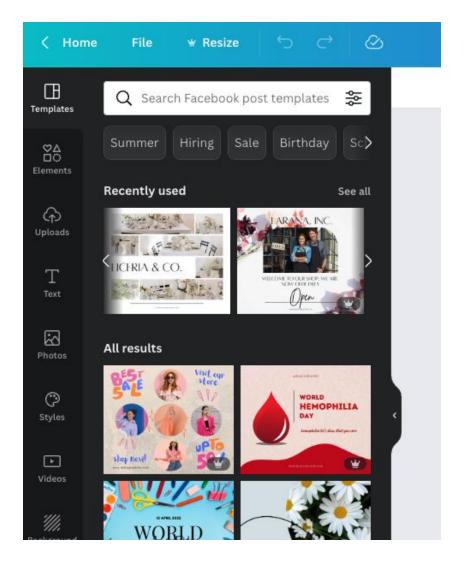

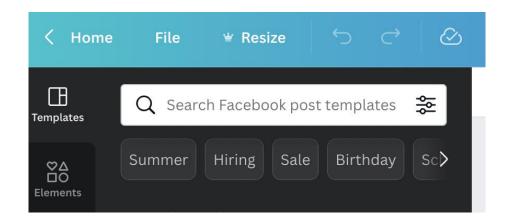

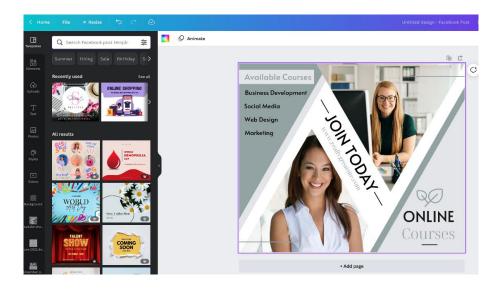

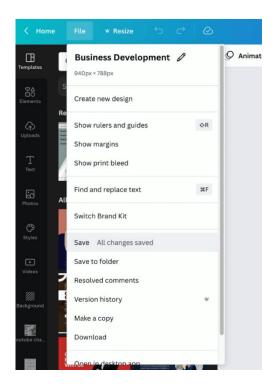

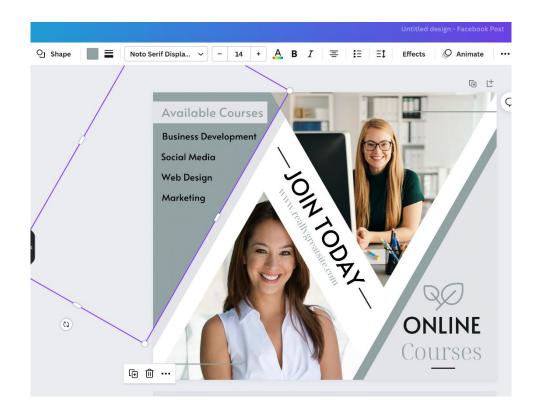

Q Try "blue" or "#00c4cc"

#### **Document Colors**

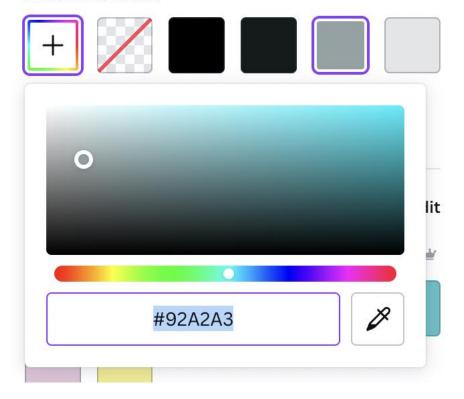

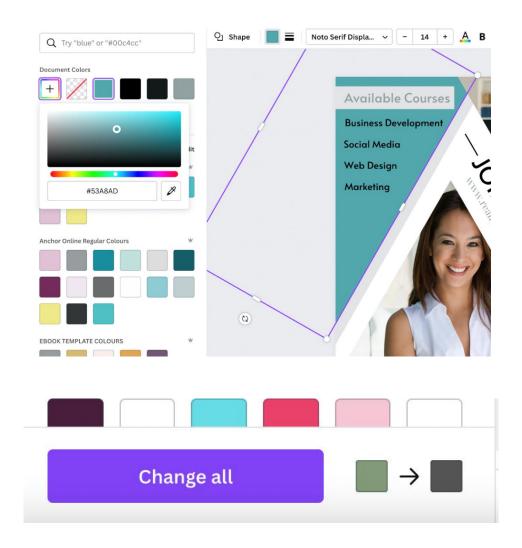

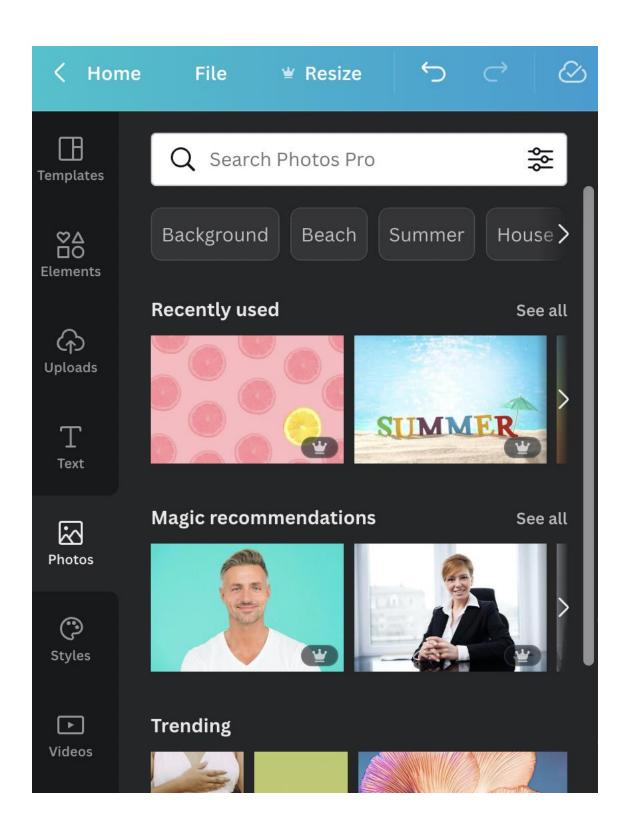

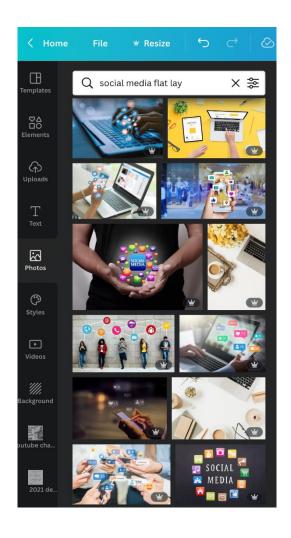

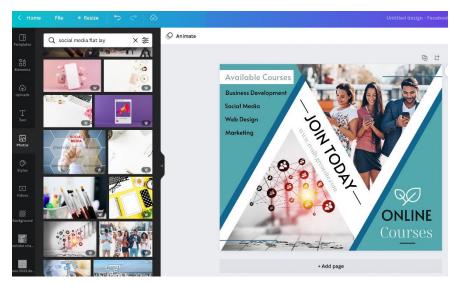

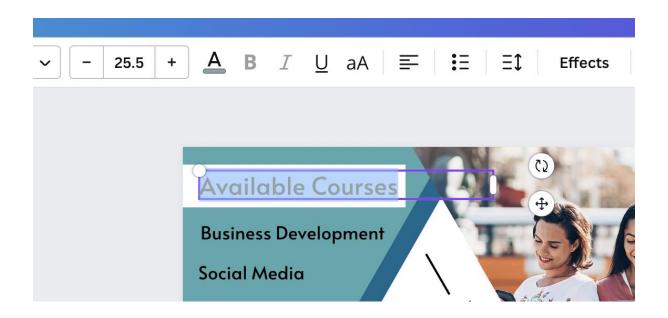

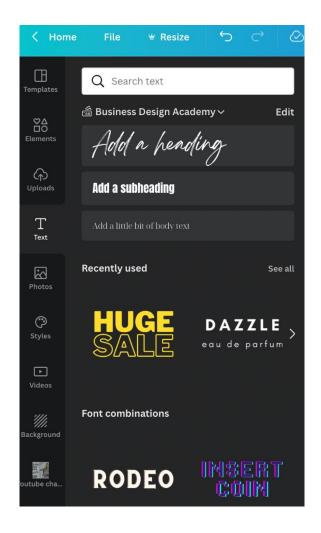

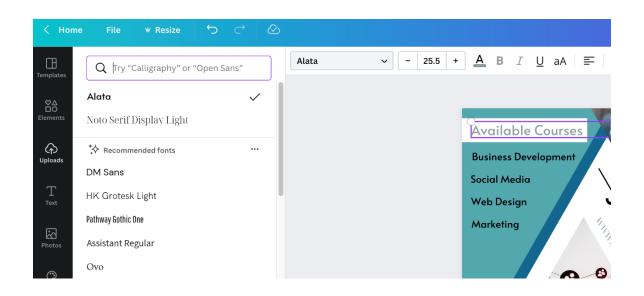

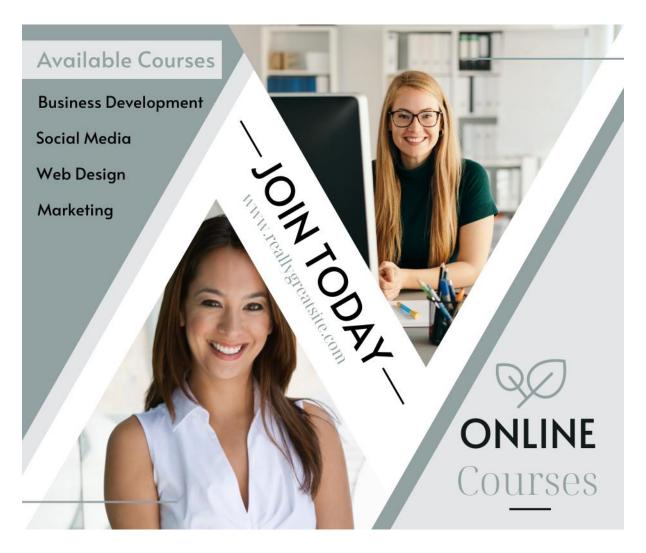

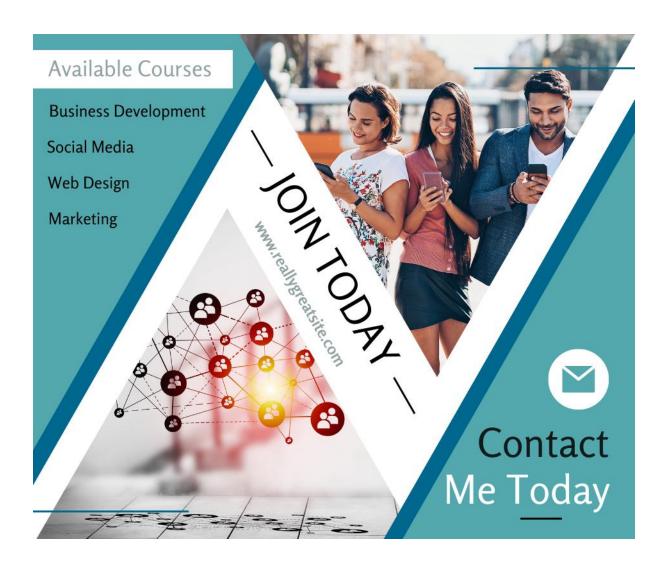

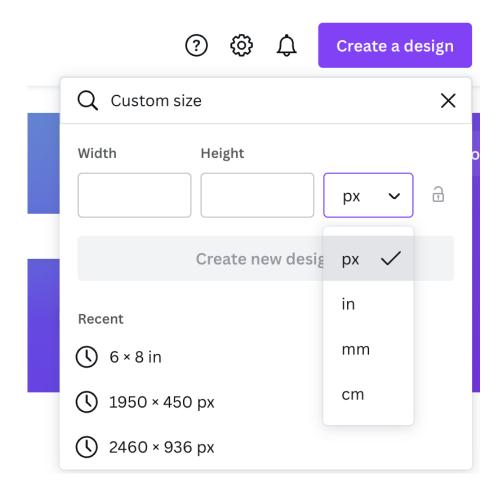

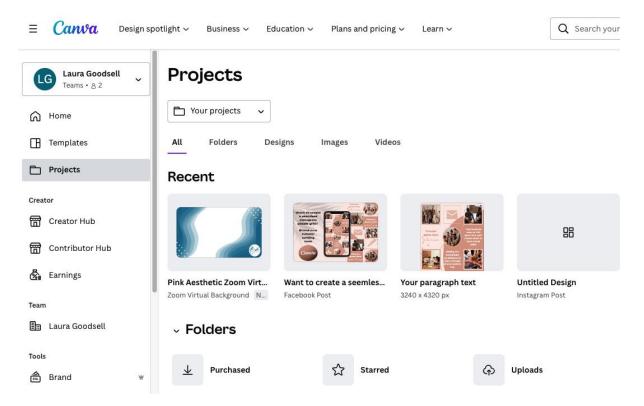

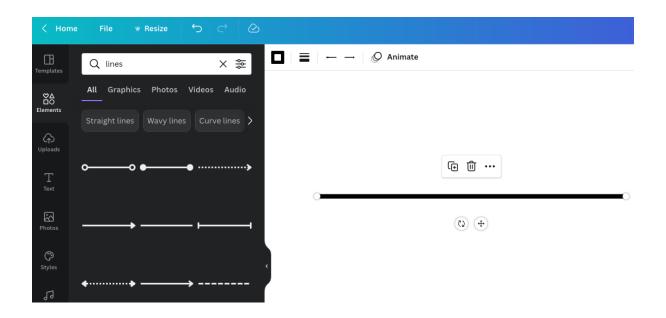

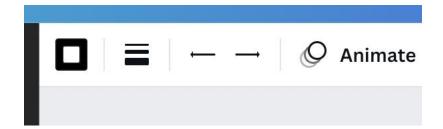

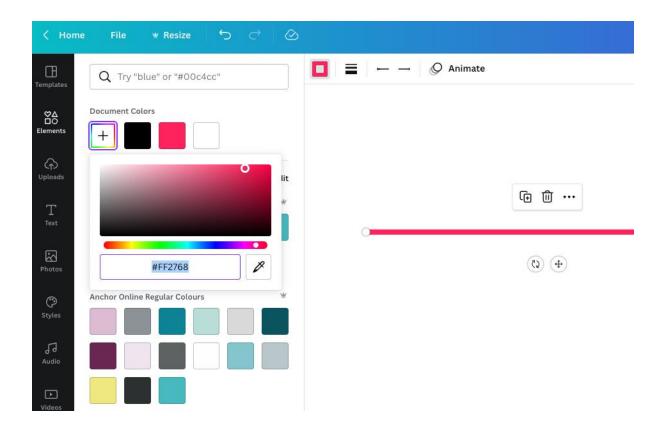

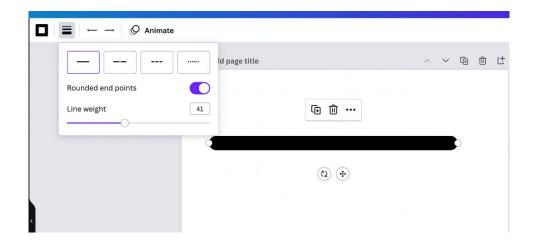

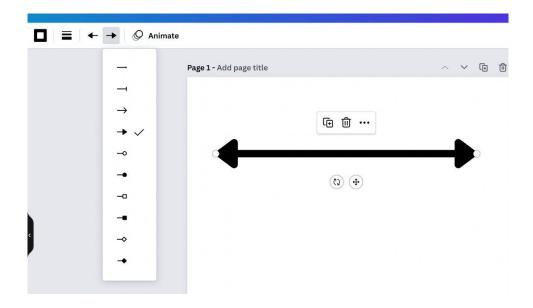

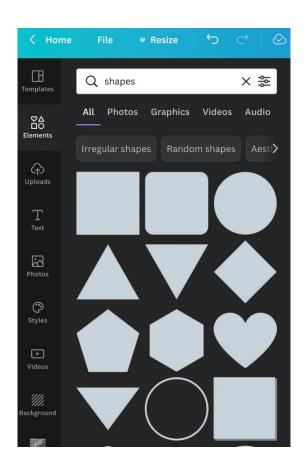

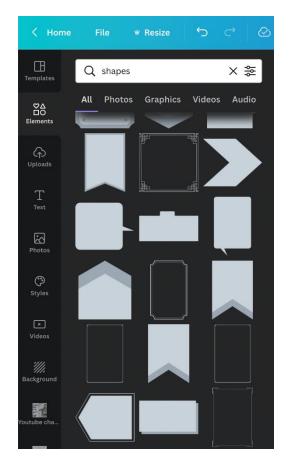

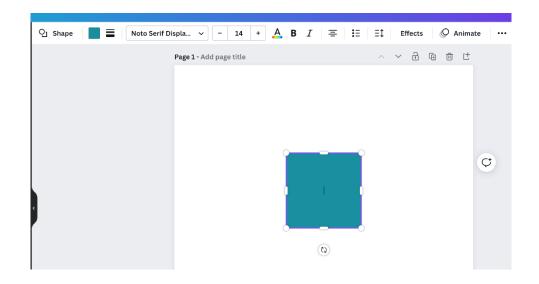

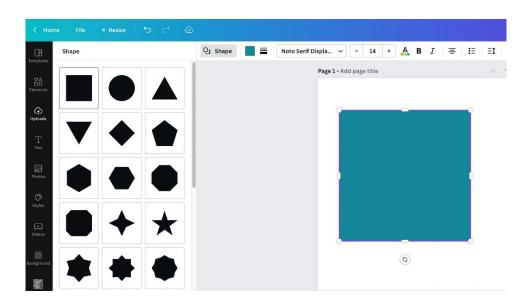

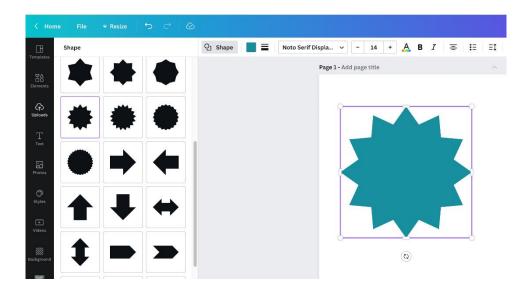

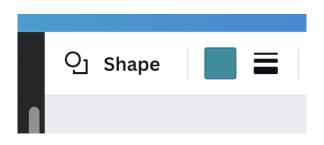

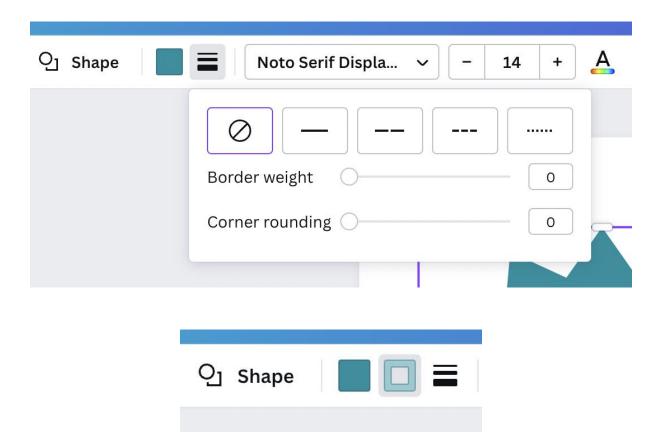

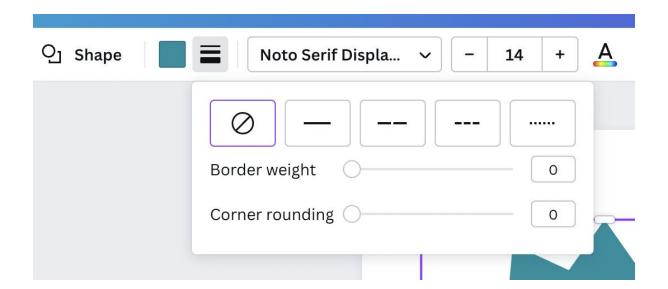

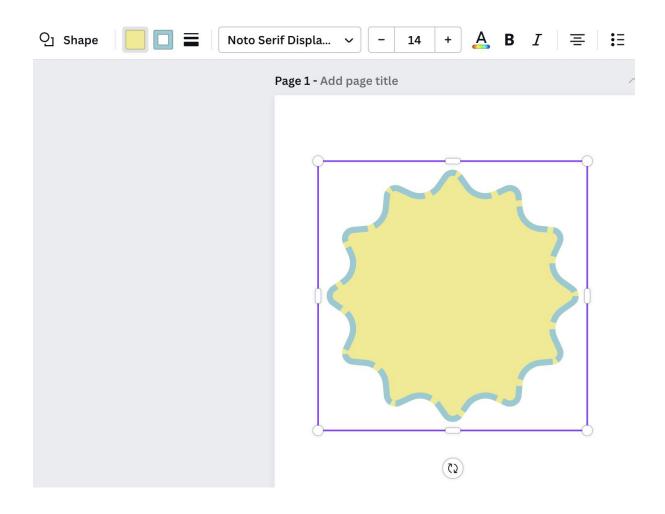

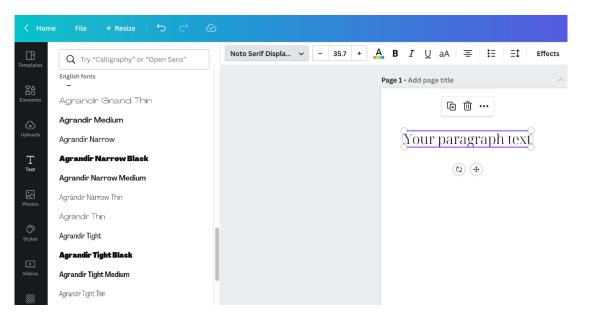

## Example Text - Serif

## Example Text - Sans Serif

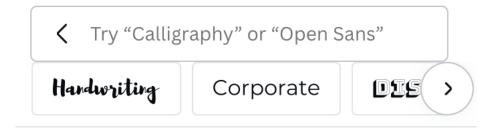

#### **Recent Searches**

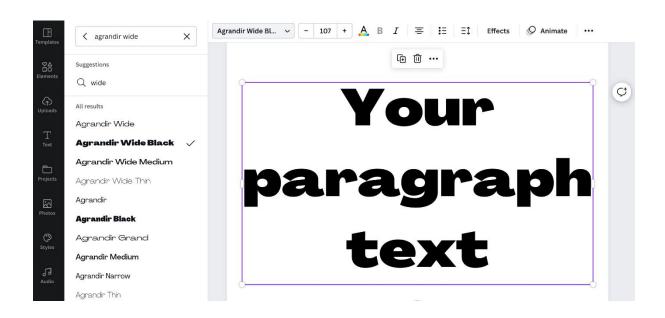

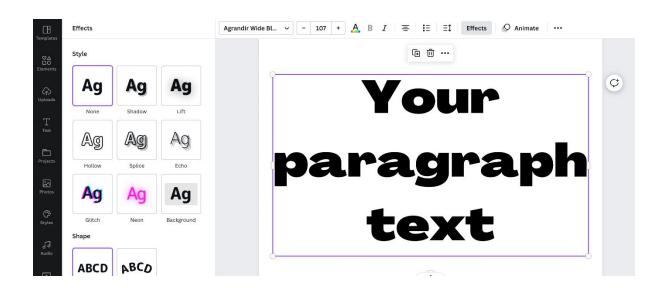

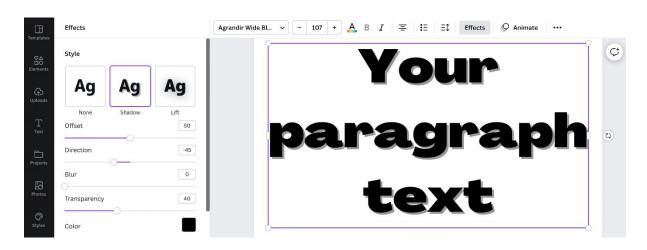

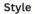

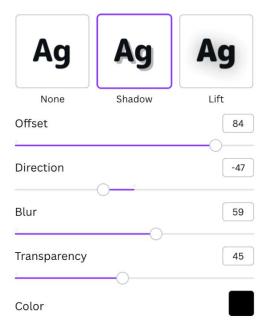

## Your paragraph text

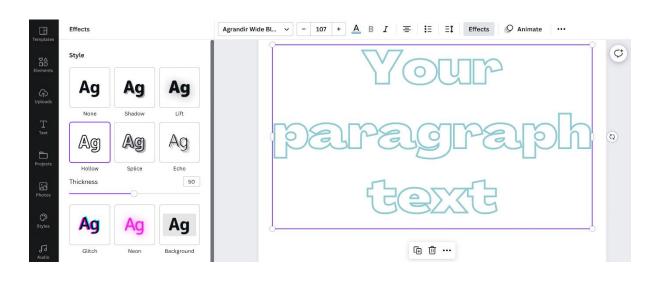

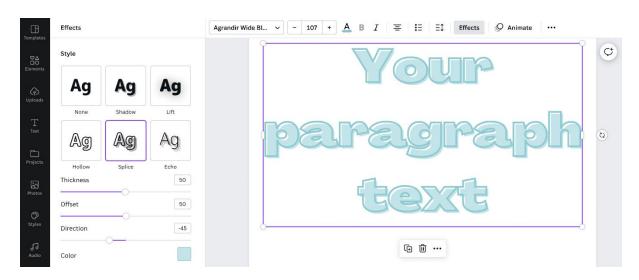

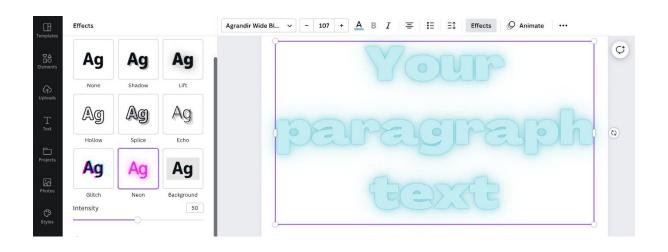

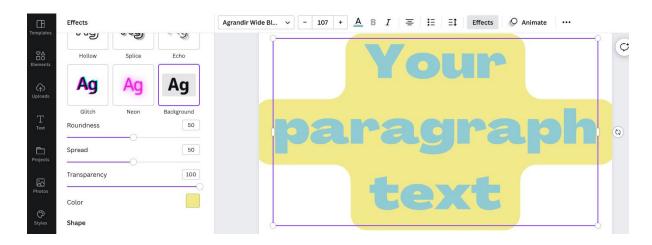

### Shape

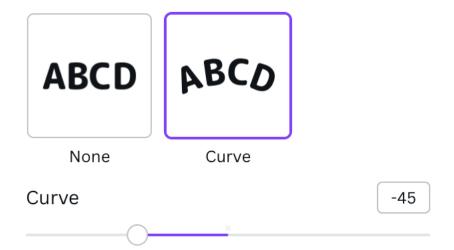

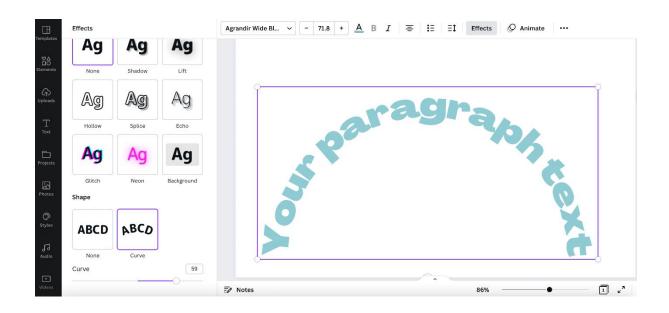

# **Chapter 03: Tools and Features for Using Elements and Images**

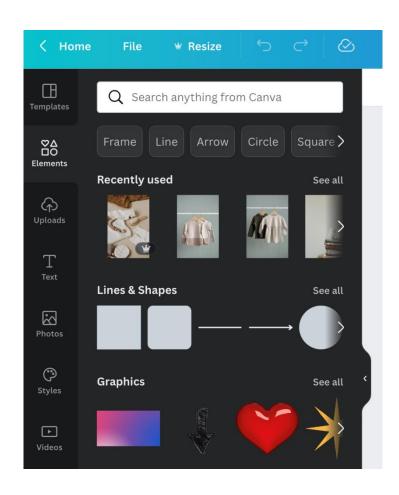

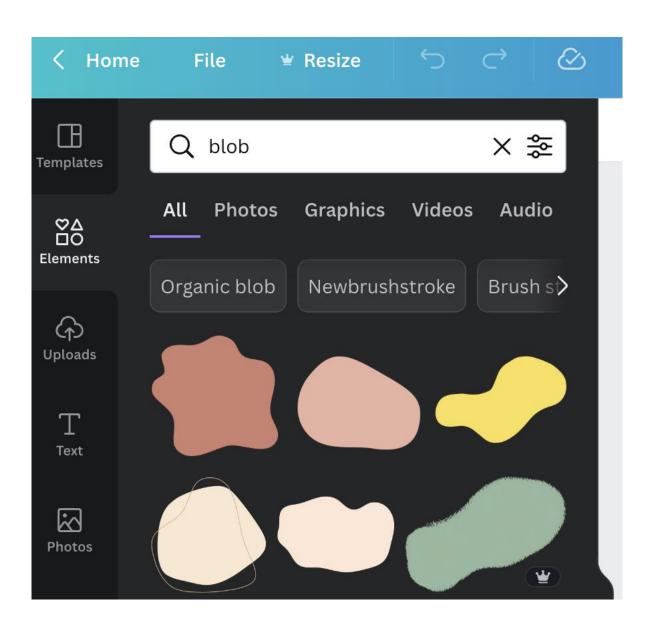

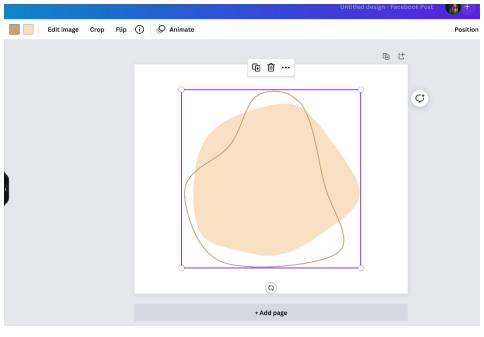

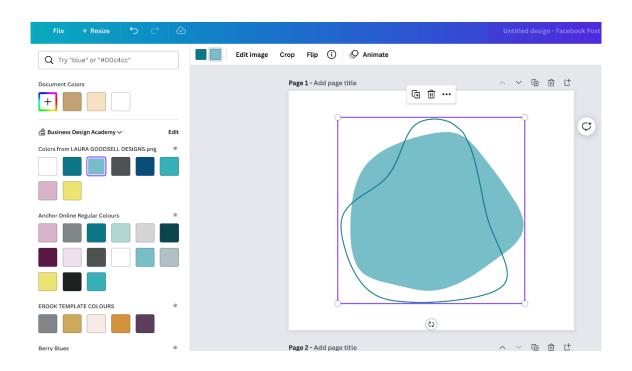

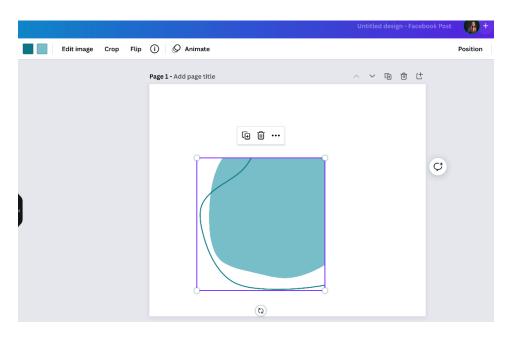

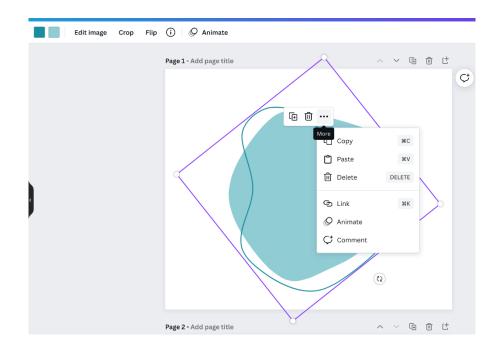

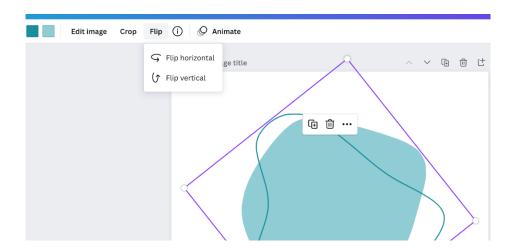

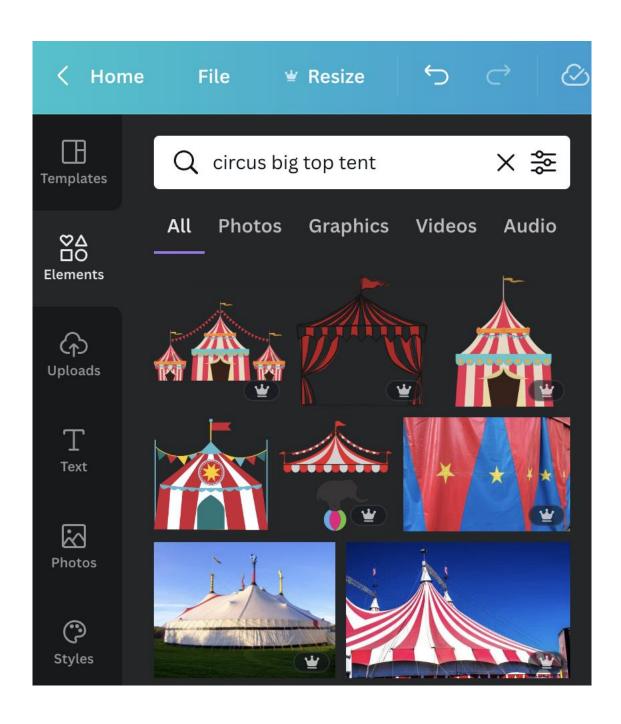

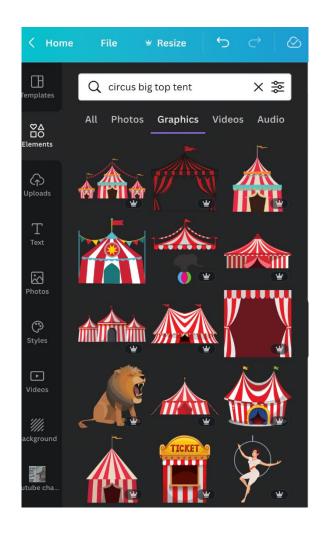

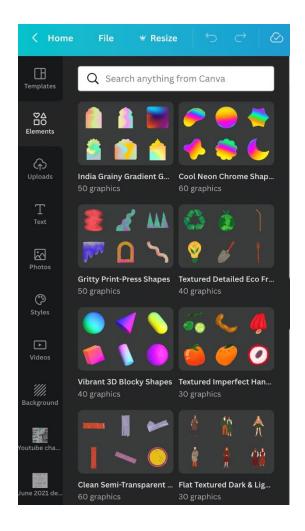

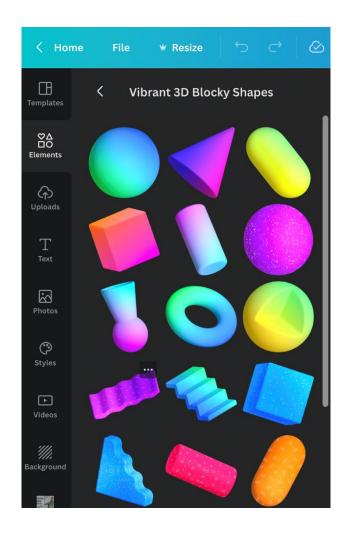

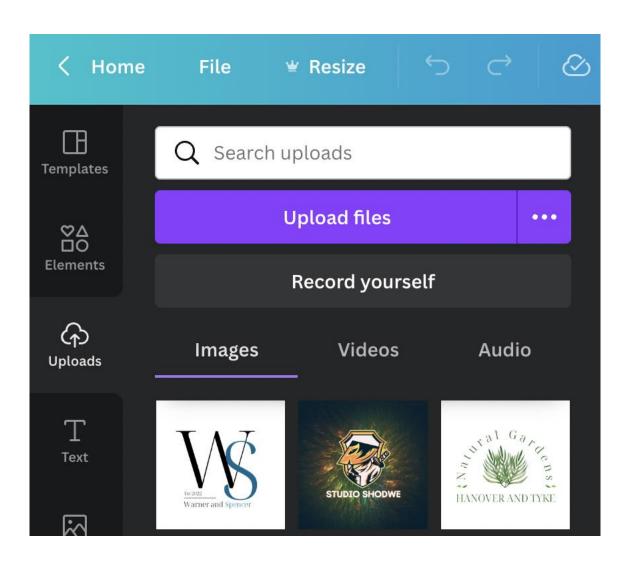

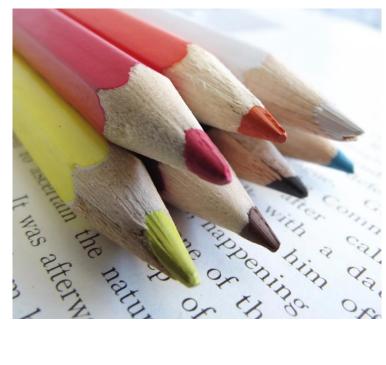

| Adjust     |               | See all |
|------------|---------------|---------|
| Brightness |               | 0       |
|            | $\overline{}$ |         |
| Contrast   |               | 0       |
|            |               |         |
| Saturation |               | 0       |
|            |               |         |

| < Adjust   |   |   |
|------------|---|---|
| Brightness |   | 0 |
| Contrast   |   | 0 |
| Saturation |   | 0 |
| Tint       | 0 | 0 |
| Blur       |   | 0 |
| X-Process  |   | 0 |
| Vignette   | O | 0 |
| Warmth     |   | 0 |
| Clarity    | O | 0 |
| Vibrance   |   | 0 |
| Highlights |   | 0 |
| Shadows    |   | 0 |
|            |   |   |

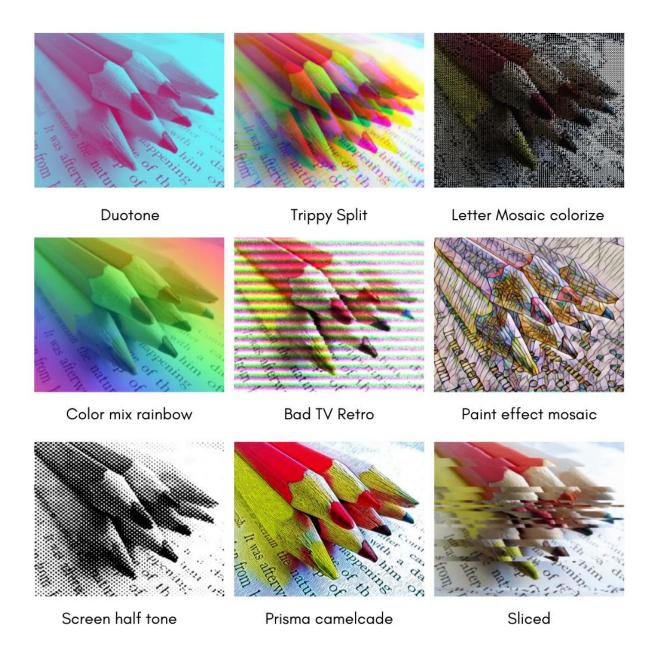

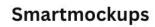

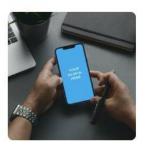

Phone 2

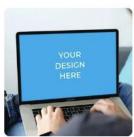

Laptop 5

#### See all

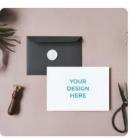

Greeting card 1

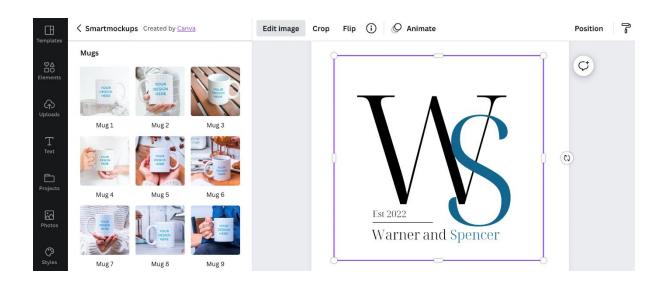

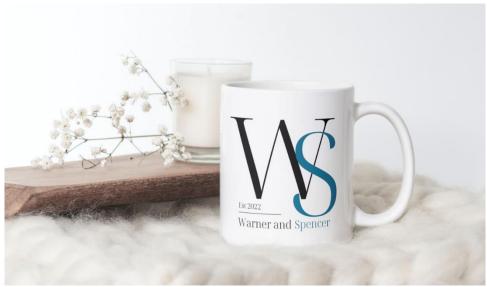

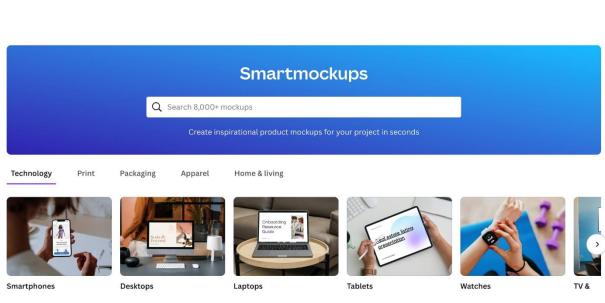

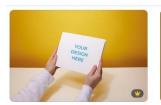

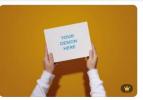

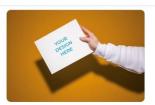

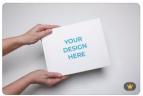

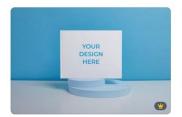

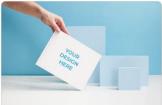

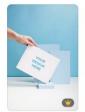

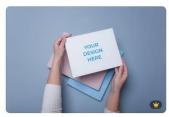

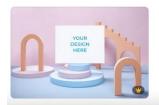

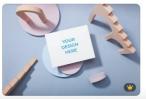

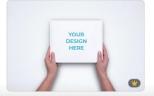

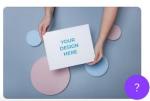

< Back

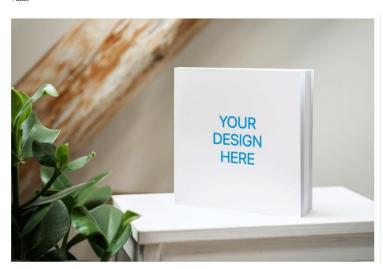

One-design use license ①

Let's get started

Select an image or design to use in your mockup

24411

#### Select an image

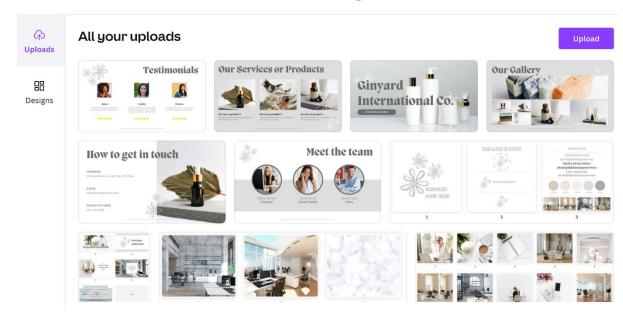

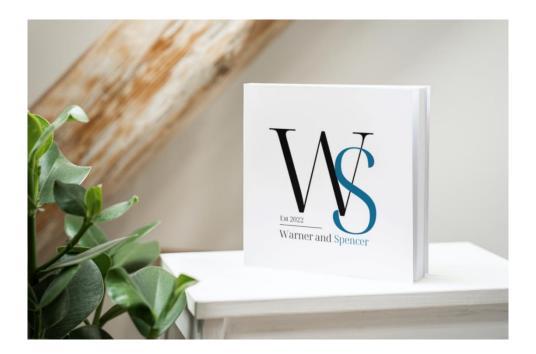

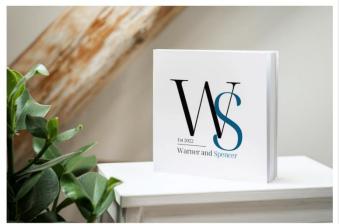

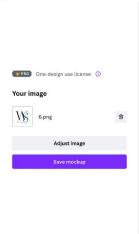

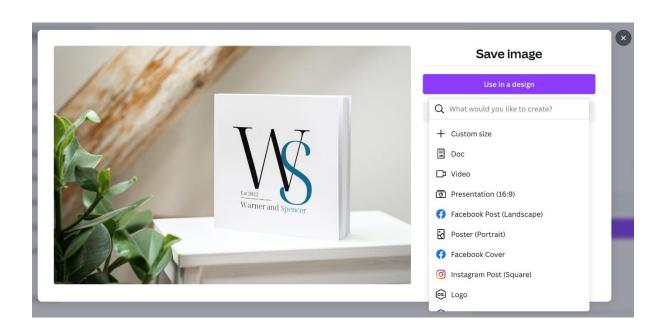

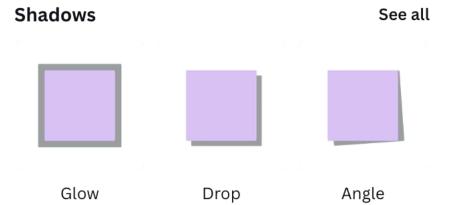

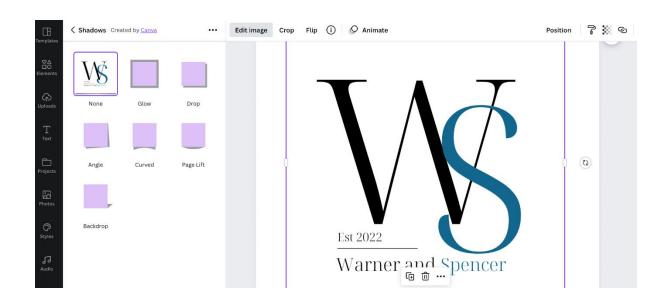

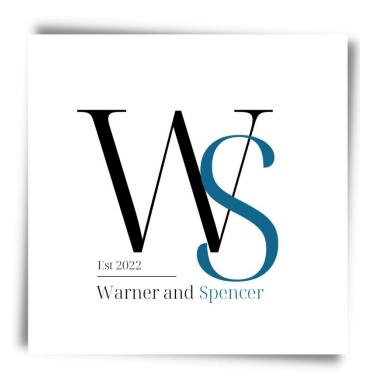

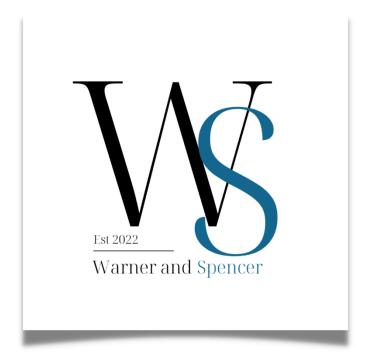

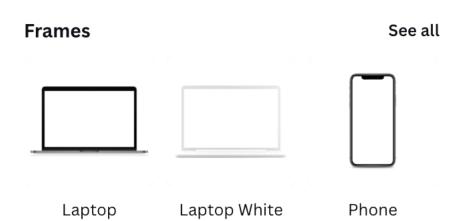

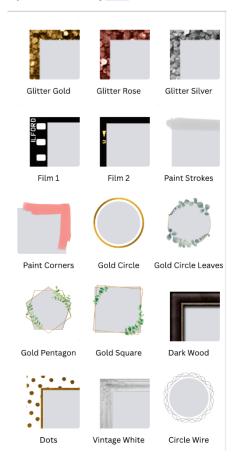

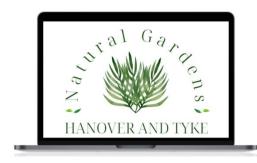

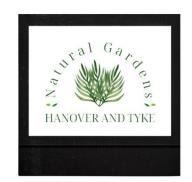

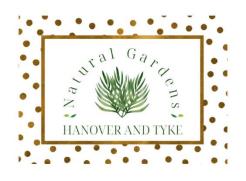

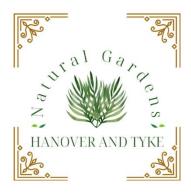

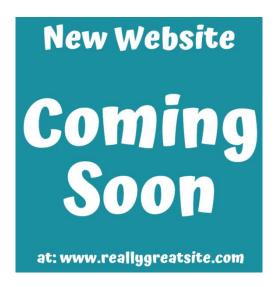

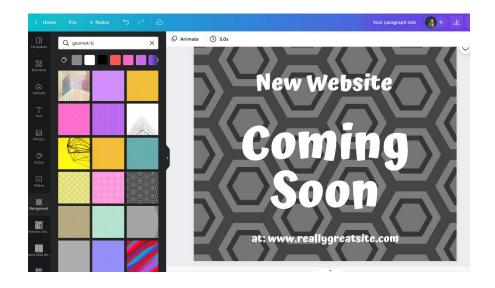

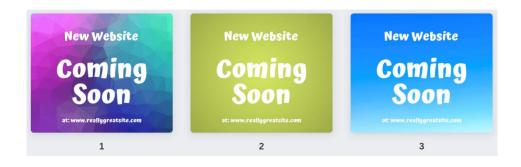

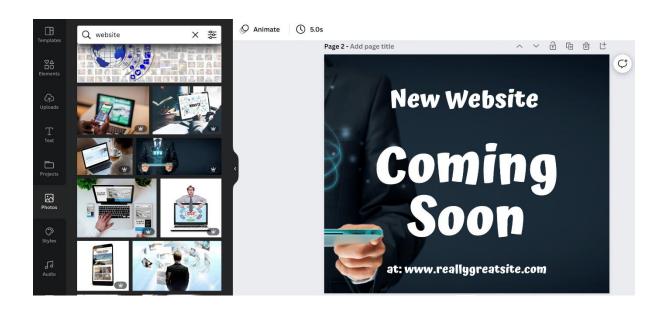

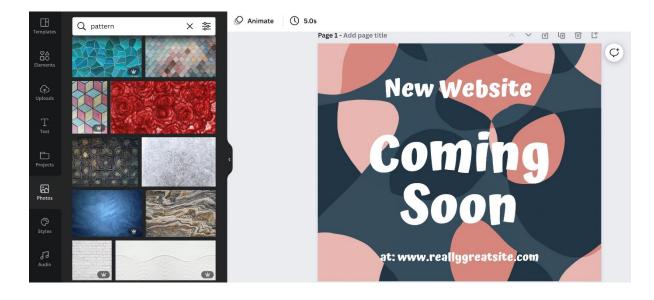

### **Chapter 04: Designing Eye-Catching Graphics through Useful Features**

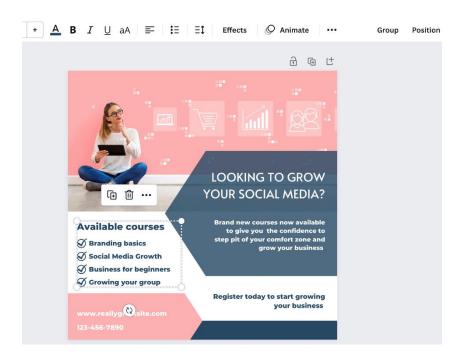

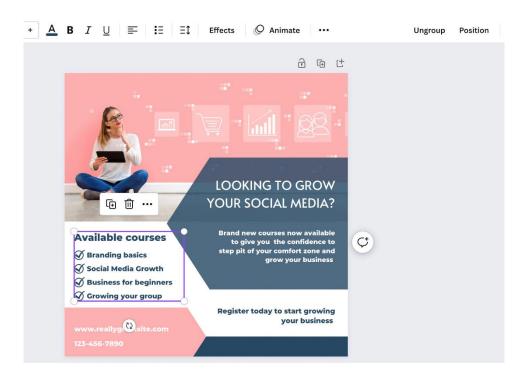

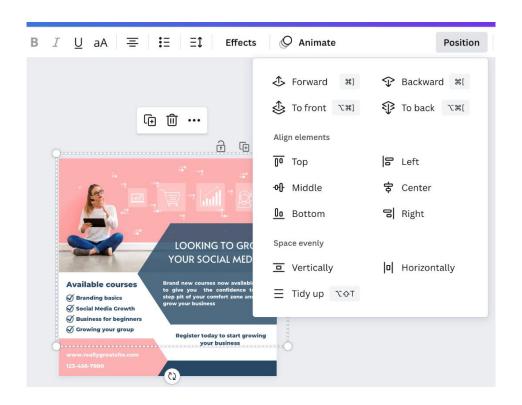

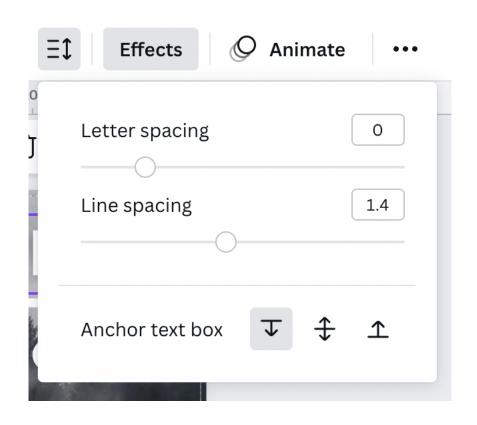

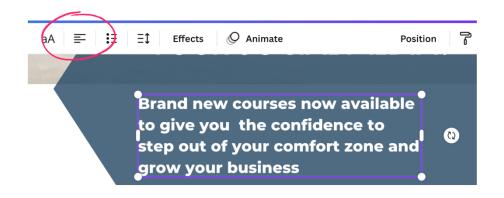

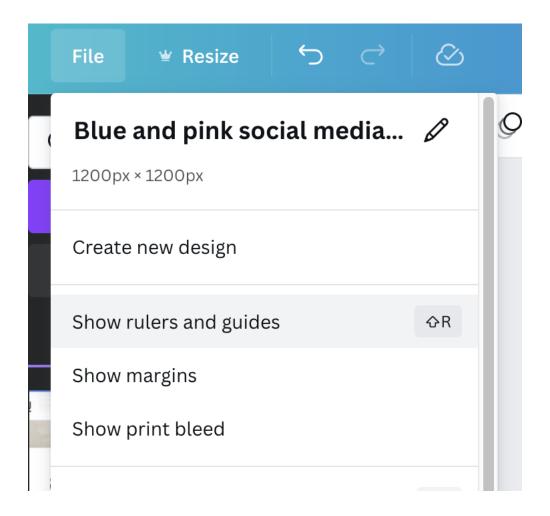

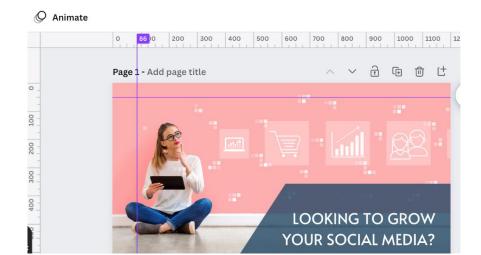

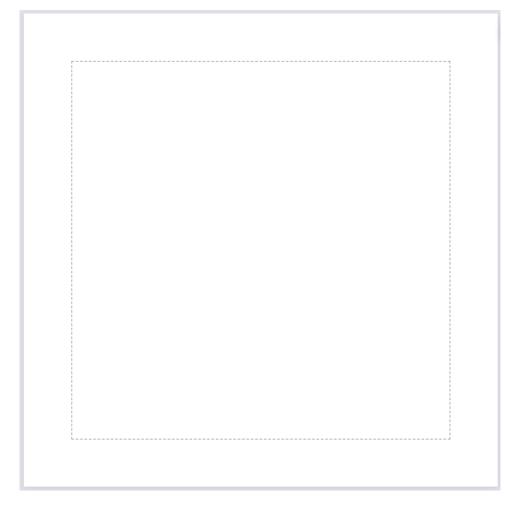

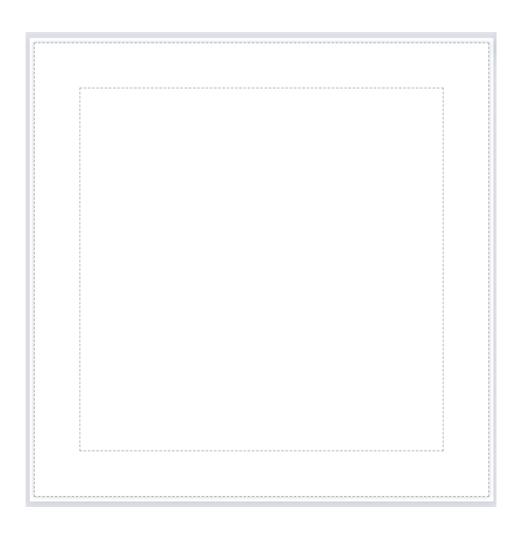

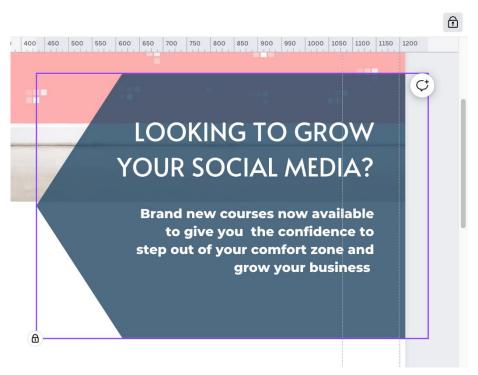

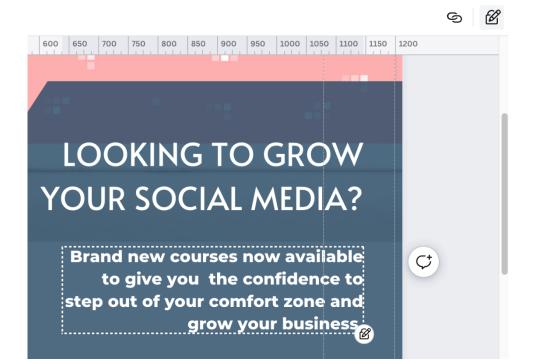

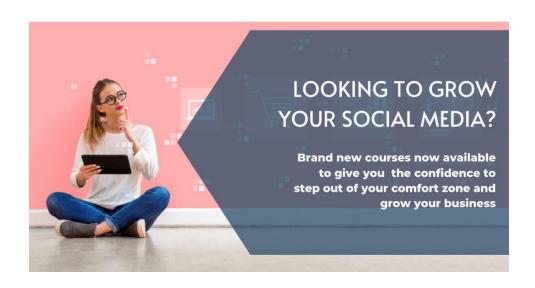

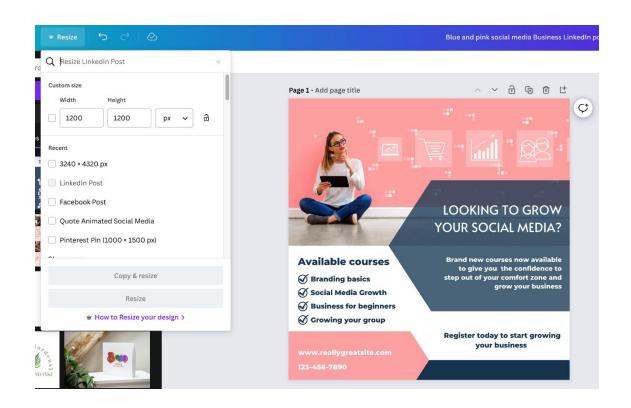

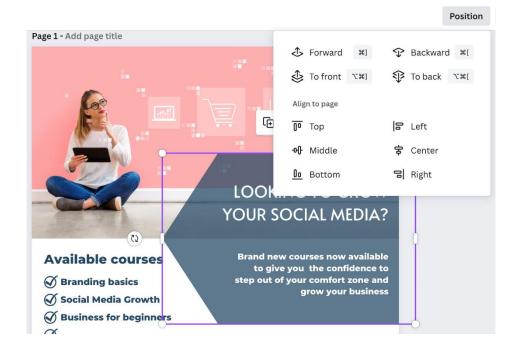

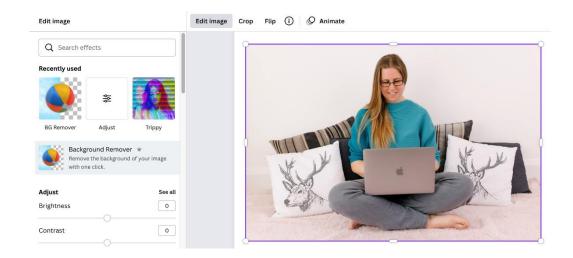

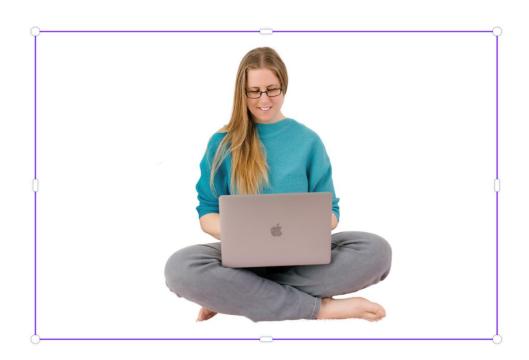

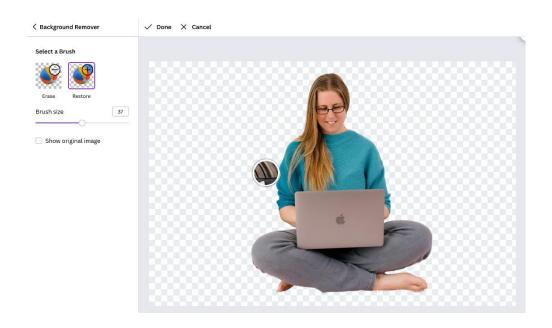

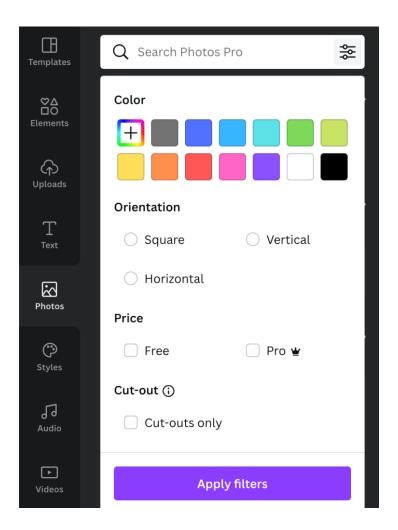

## **Chapter 05: Exploring the Awesome Creative Tools for Branding**

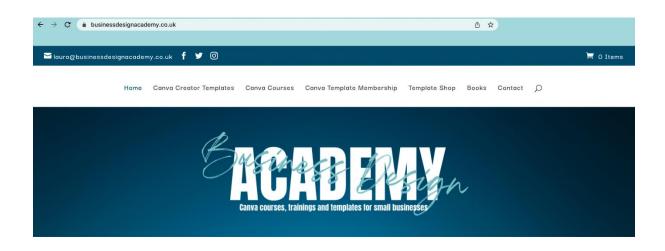

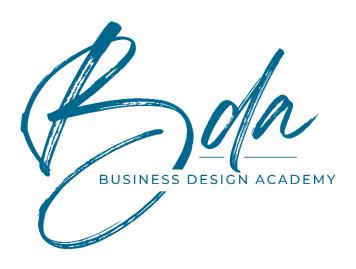

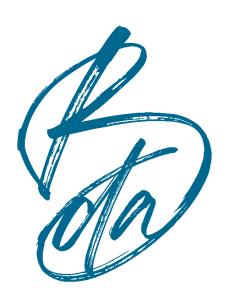

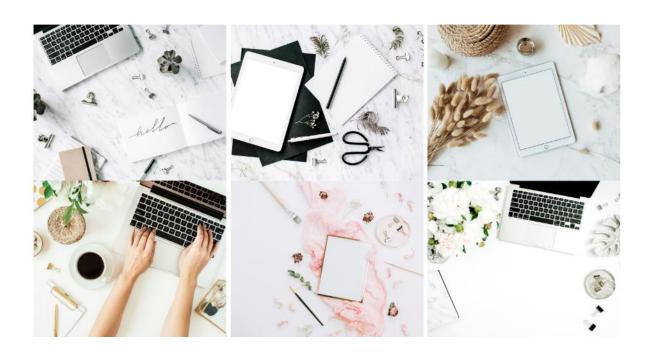

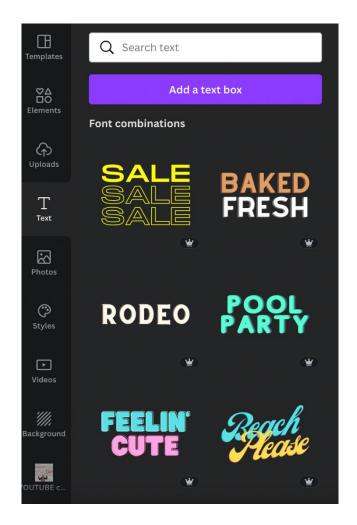

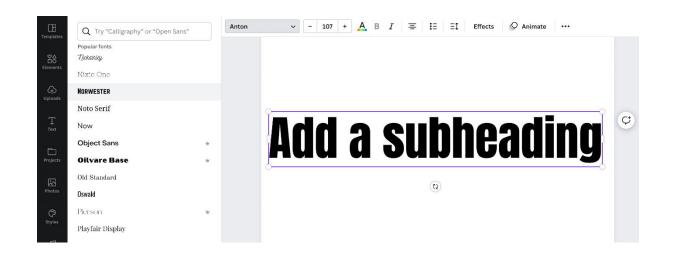

Hender fort

# **Sub-header font**

Body font

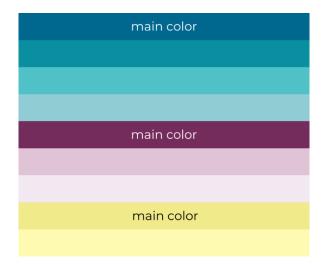

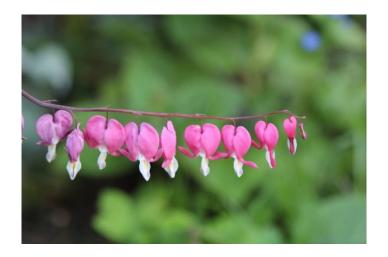

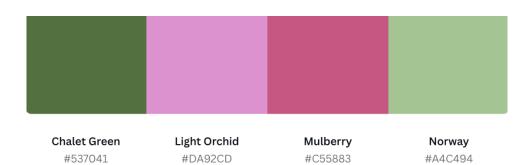

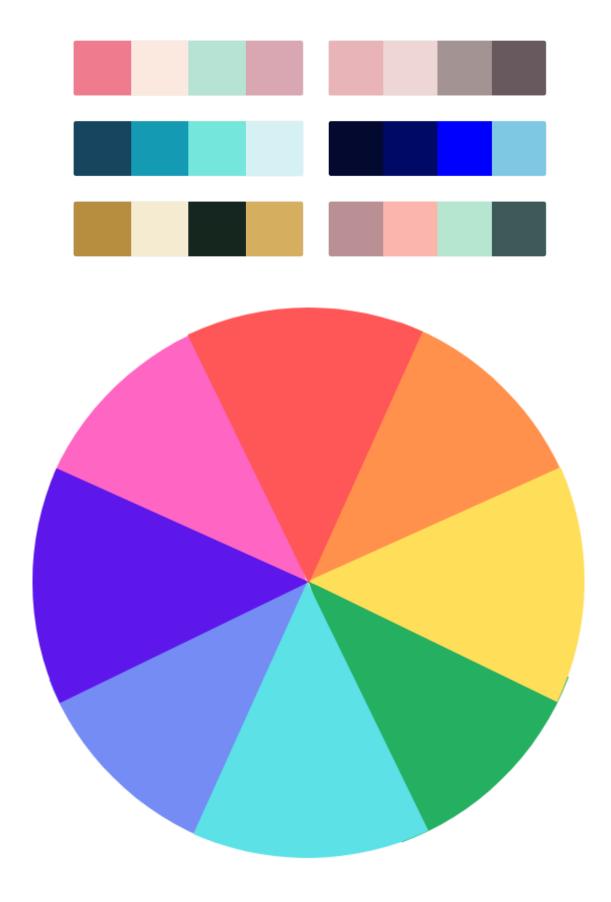

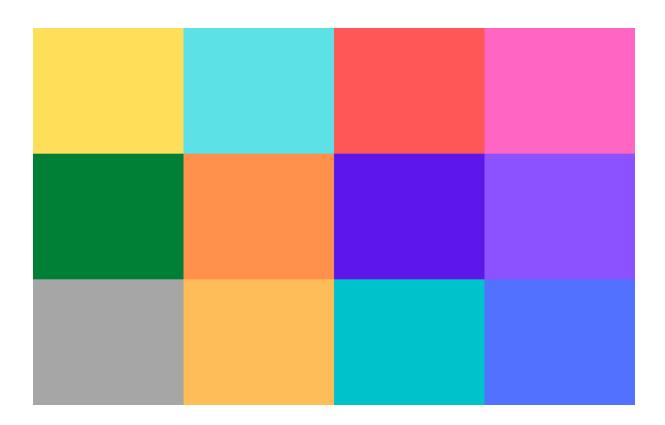

✓ Try "Calligraphy" or "Open Sans"

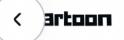

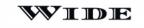

Monos >

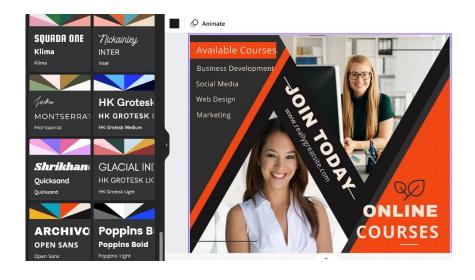

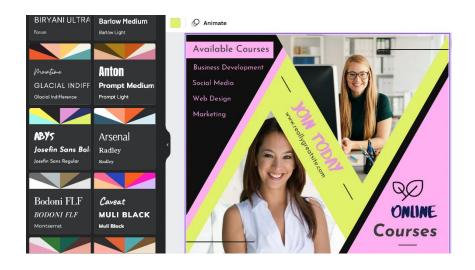

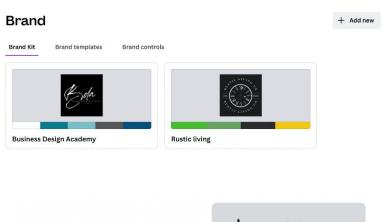

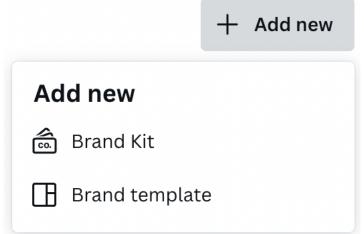

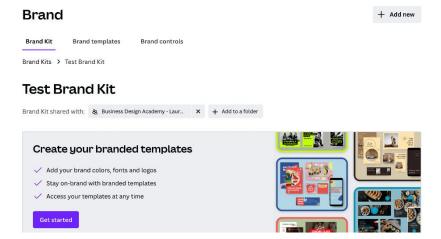

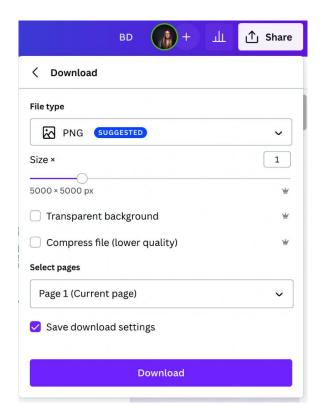

### Brand logos (O)

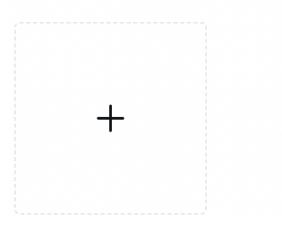

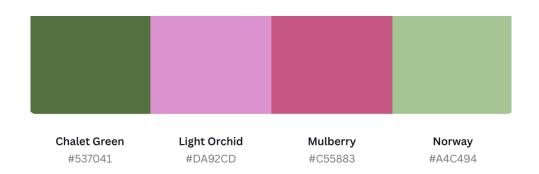

### Brand colors (0)

+

**Color palette** 

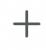

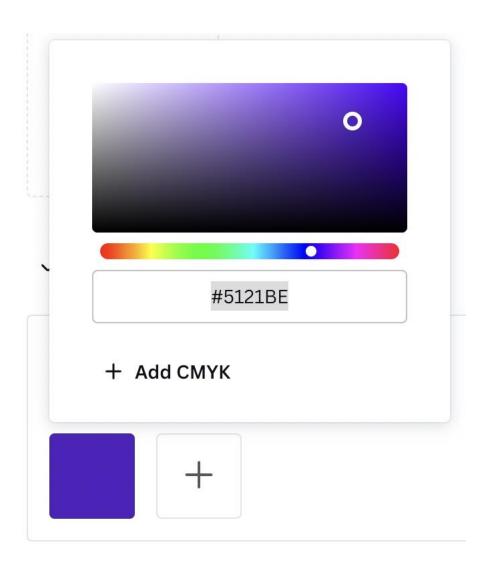

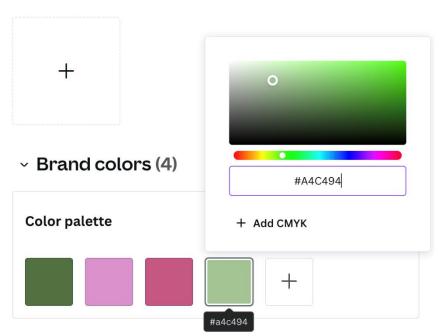

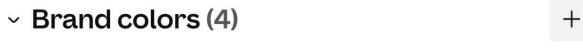

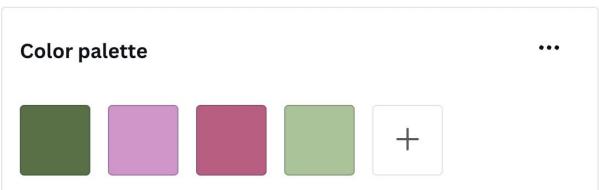

Brand fonts

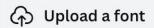

Text styles

Uploaded fonts

## Add a heading style

### Add a subheading style

Add a body style

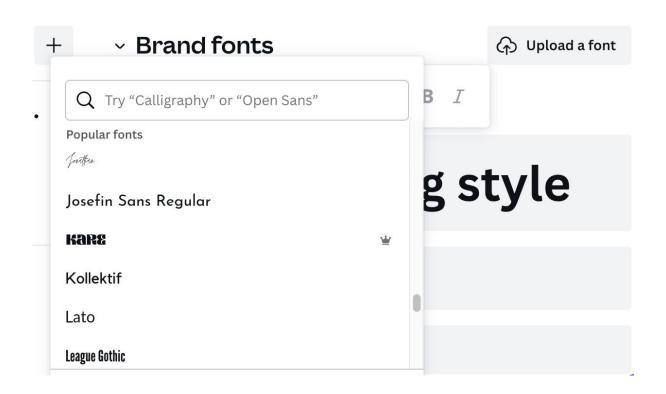

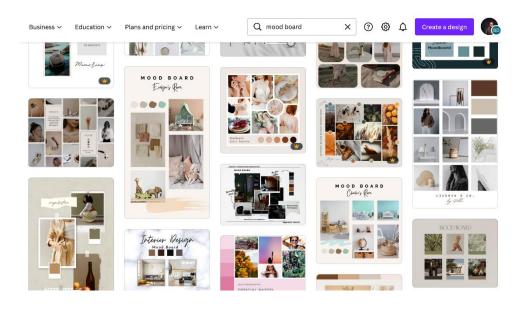

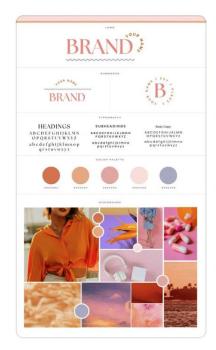

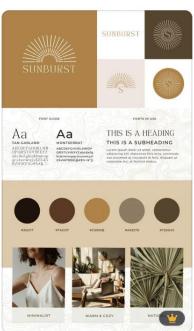

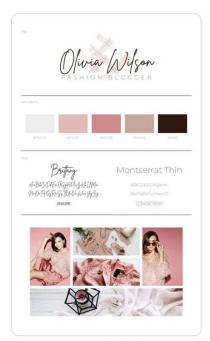

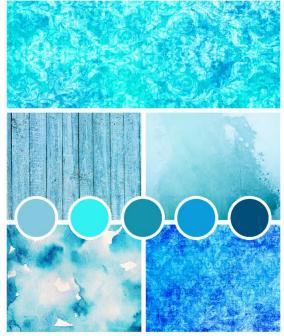

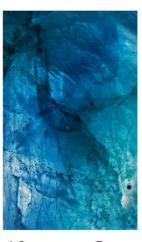

Creative Blue

| Ocean  | Pattern  |
|--------|----------|
| Blue   | Sea air  |
| Swirls | Creative |

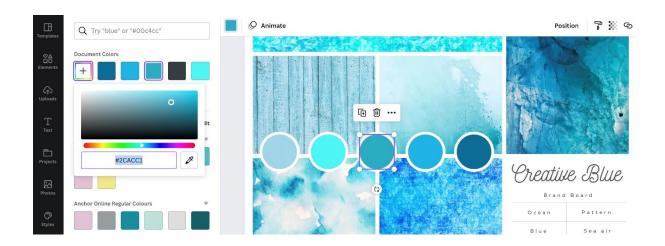

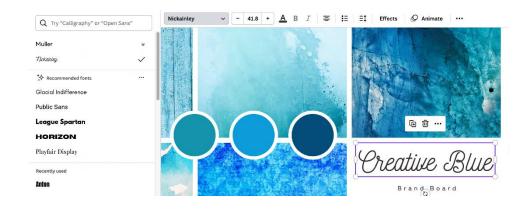

## **Chapter 06: Expert Hacks to Create Your Own Professional- Looking Designs**

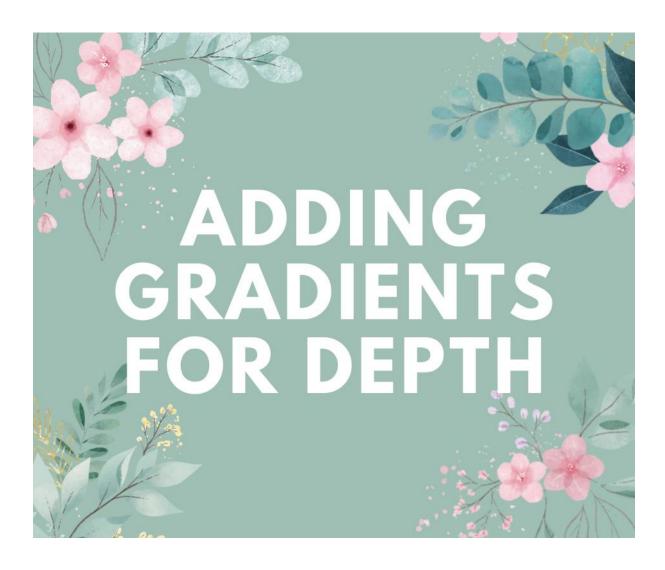

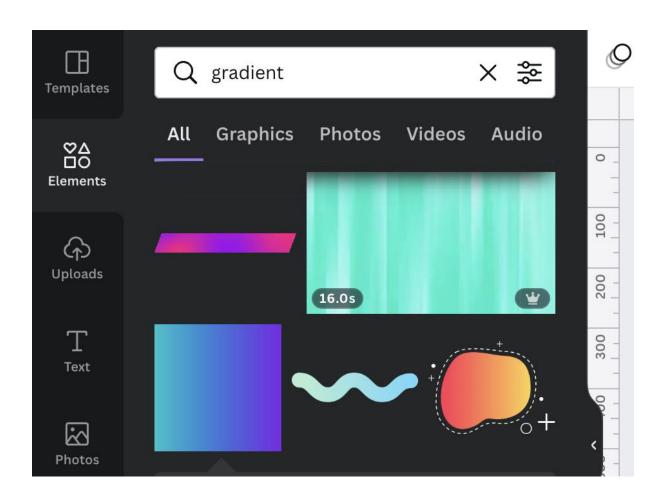

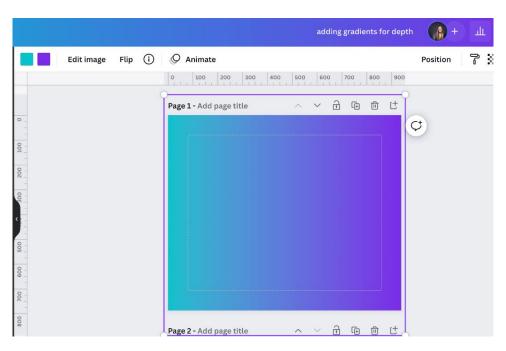

### Position

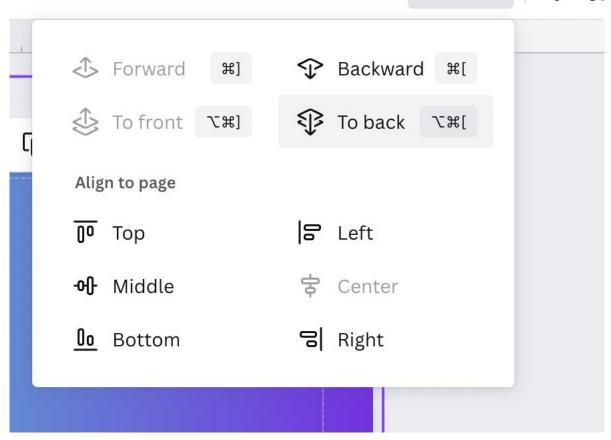

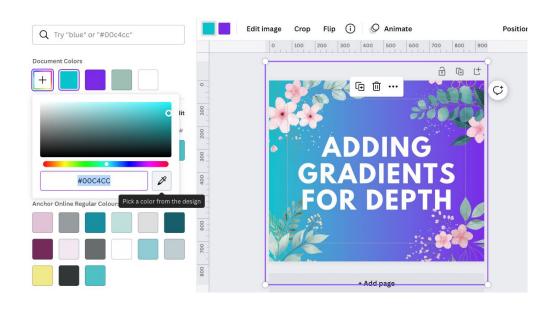

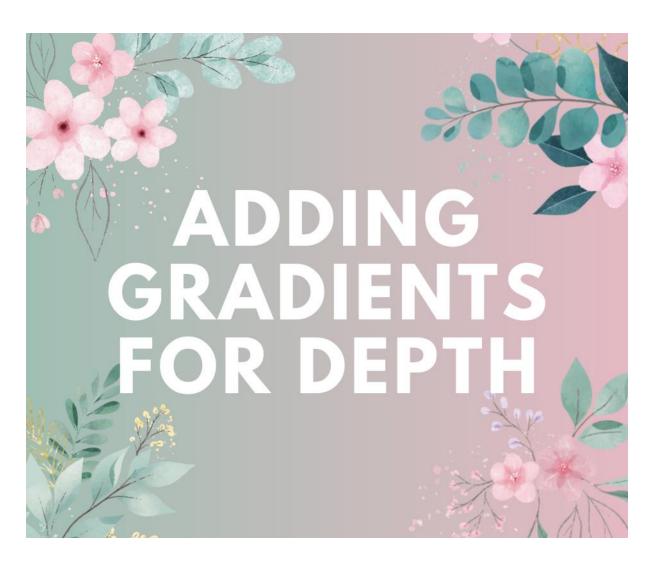

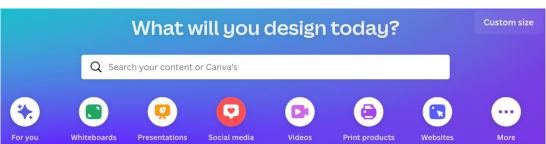

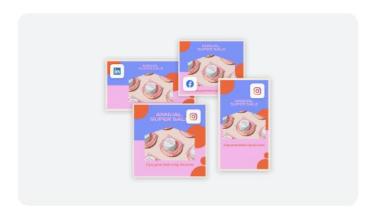

#### **Quick Create Collection**

The quickest way to create a collection of designs for social media.

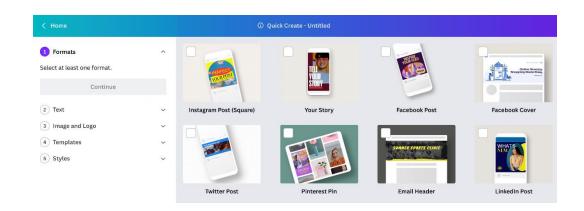

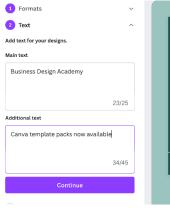

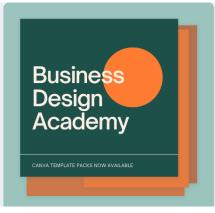

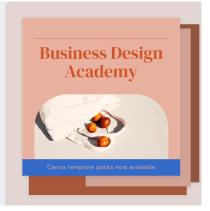

| 1 Formats                    | ~    |  |
|------------------------------|------|--|
| 2 Text                       | ^    |  |
| Add text for your design.    |      |  |
| Main text                    |      |  |
| Add your main message here   |      |  |
|                              |      |  |
|                              | 0/25 |  |
| Additional text              |      |  |
| Add any additional text here |      |  |
|                              |      |  |
|                              | 0/45 |  |
| Continue                     |      |  |
| 3 Image and Logo             | ~    |  |
| 4 Templates                  | ~    |  |
| 5 Styles                     | ~    |  |

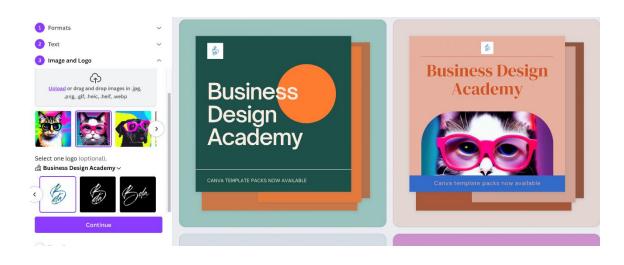

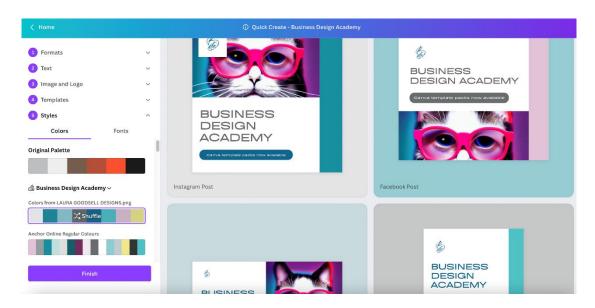

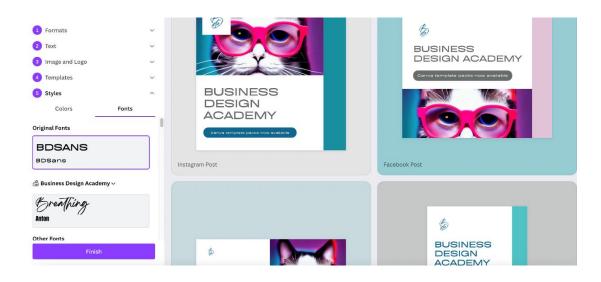

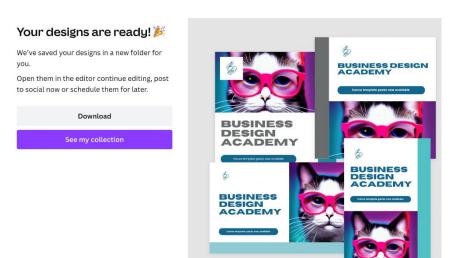

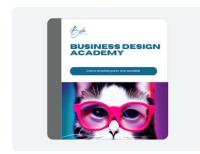

**LinkedIn Post - Business Design Acad...**Design

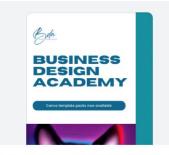

Pinterest Pin - Business Design Acade...
Design

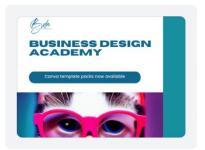

Facebook Post - Business Design Acad...
Design

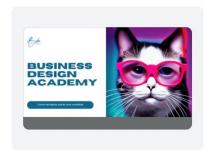

Twitter Post - Business Design Acade...
Design

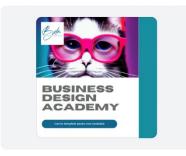

Instagram Post - Business Design Aca...
Design

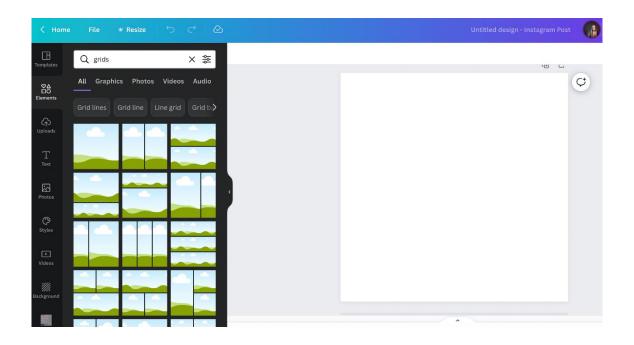

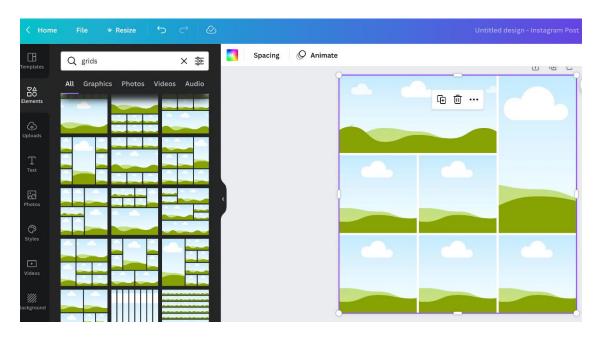

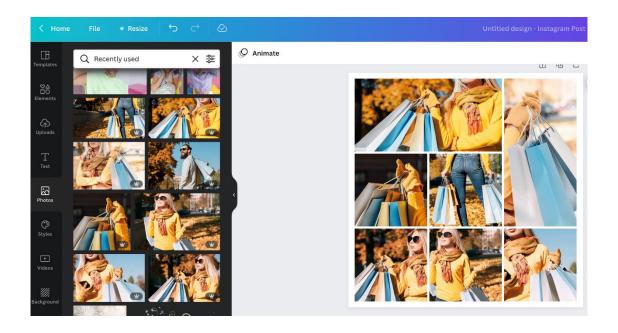

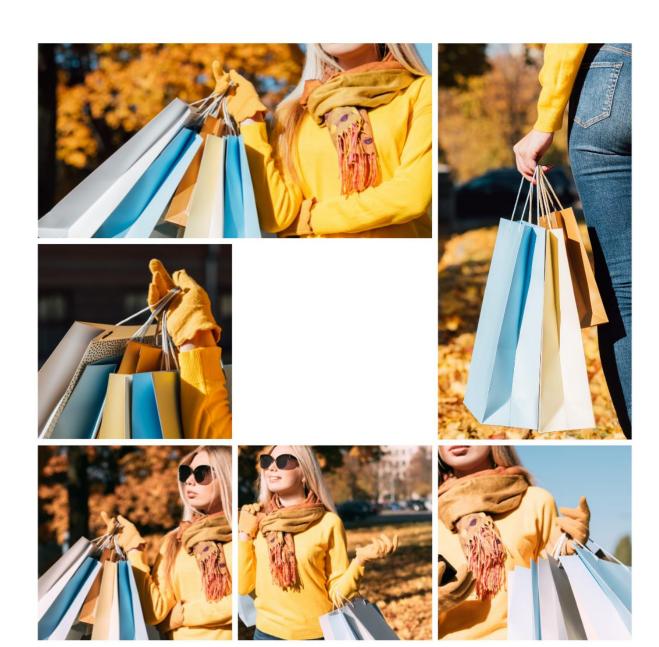

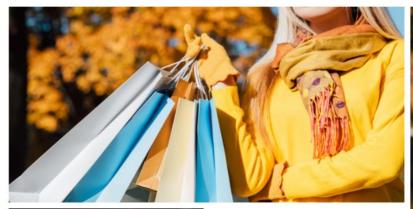

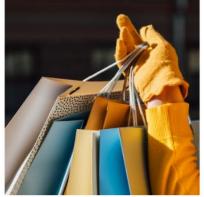

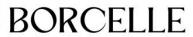

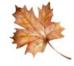

Autumn sale now on www.website.com

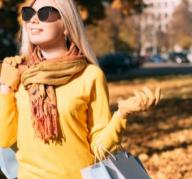

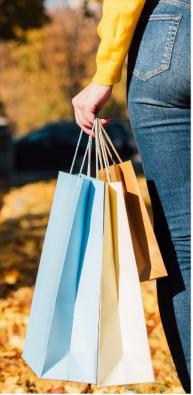

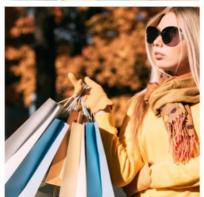

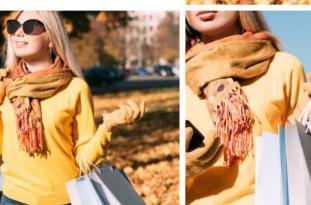

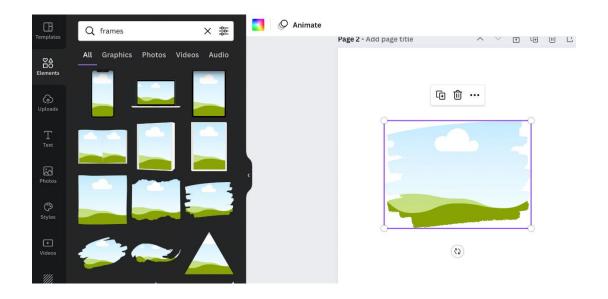

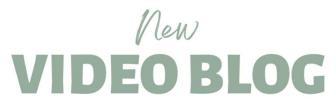

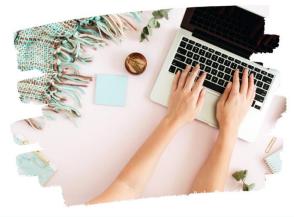

Brand new blog released today

www.reallygreatsite.com

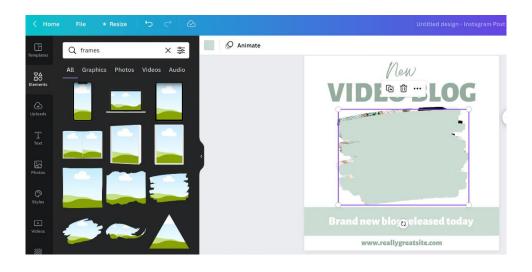

# New VIDEO BLOG

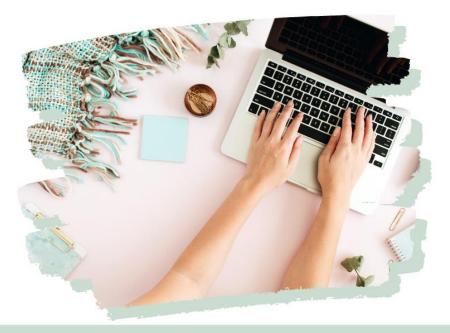

Brand new blog released today

www.reallygreatsite.com

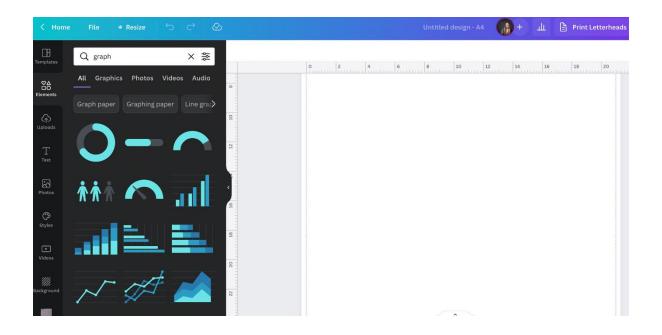

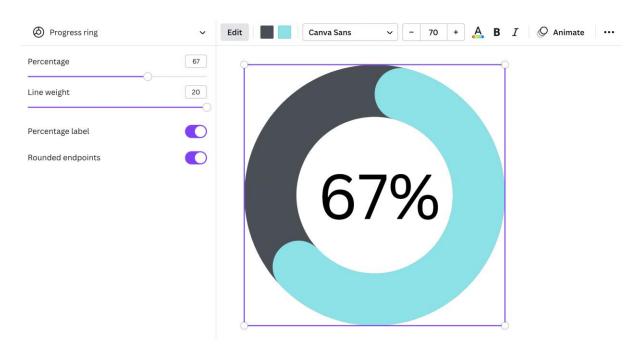

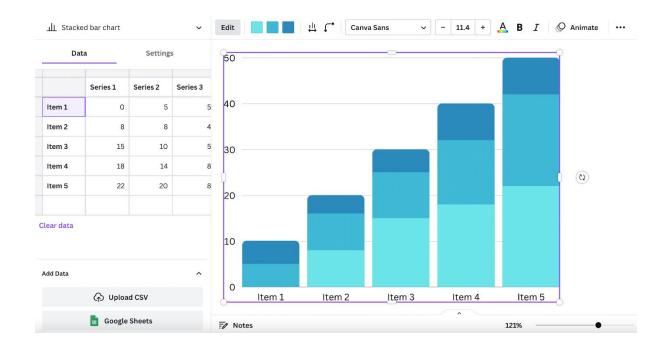

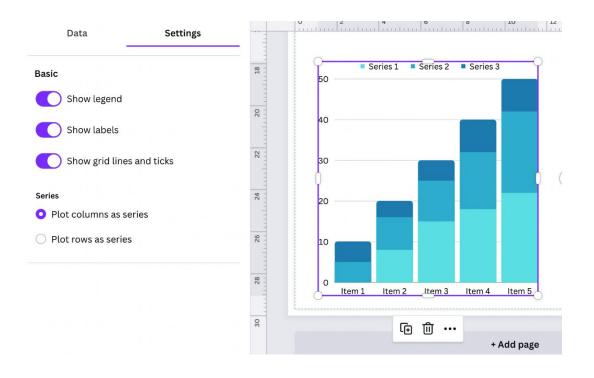

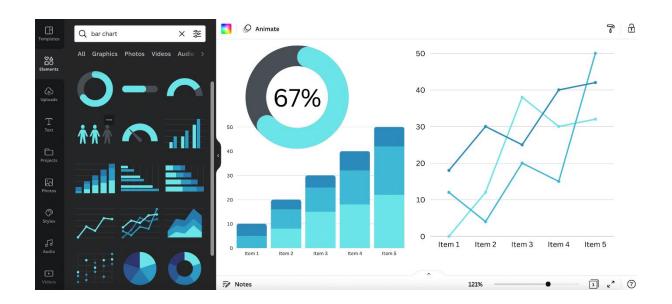

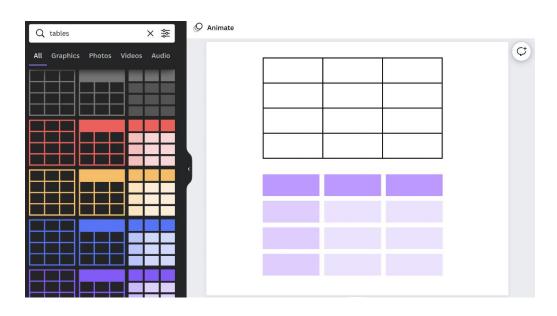

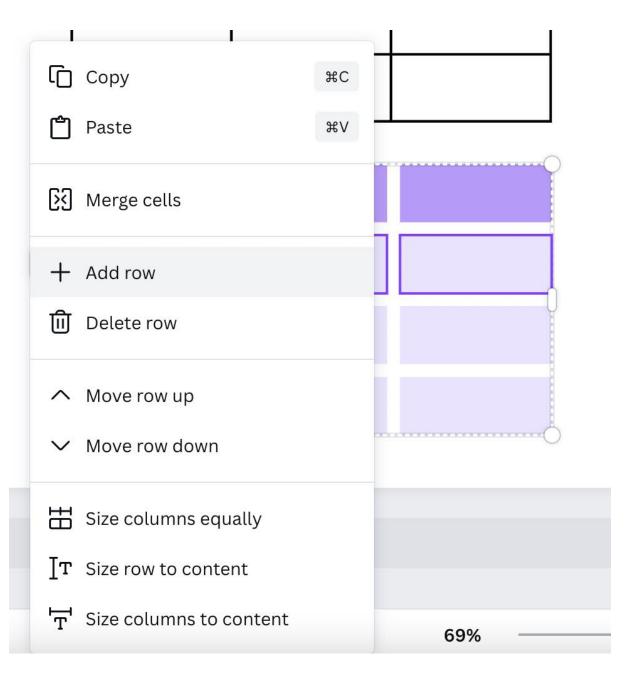

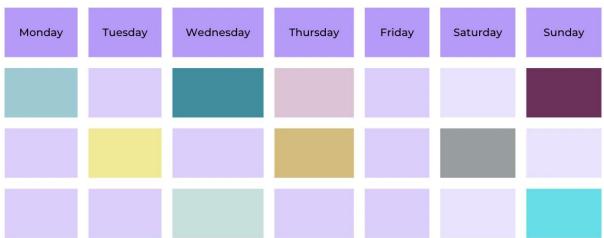

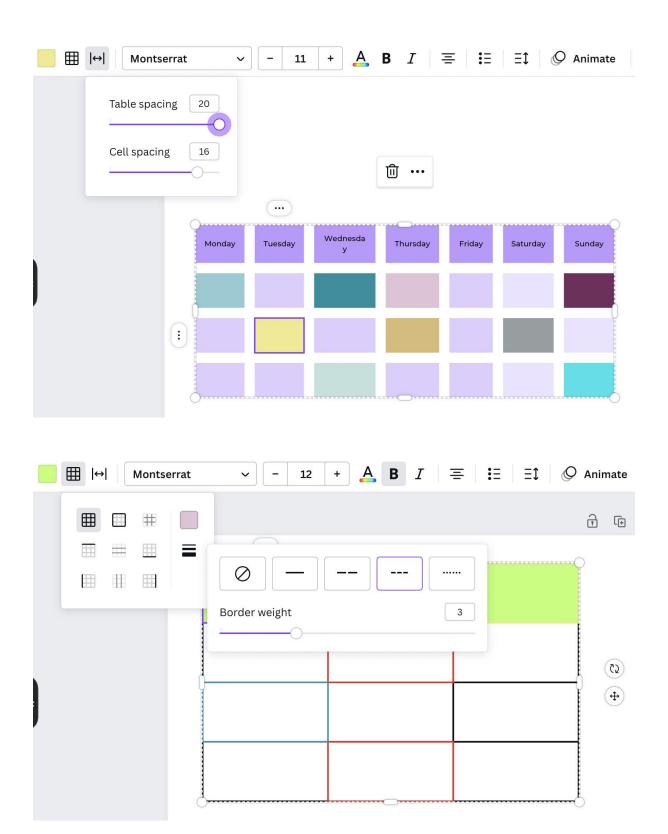

## **Chapter 07: Five Graphic Design Principles You Need to Know**

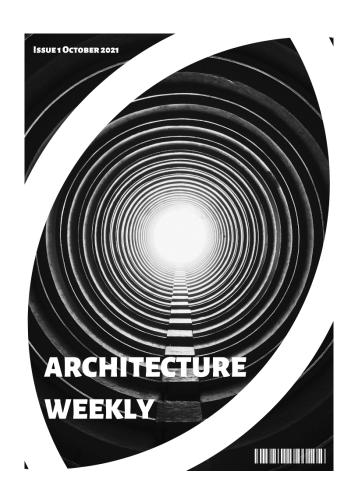

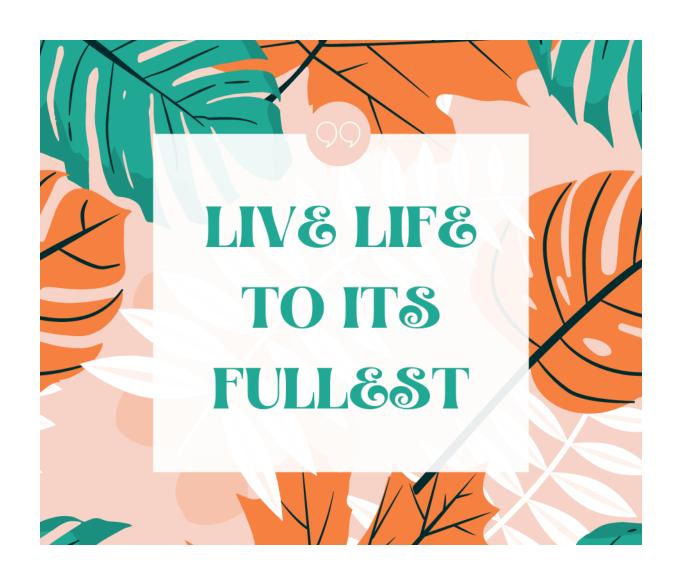

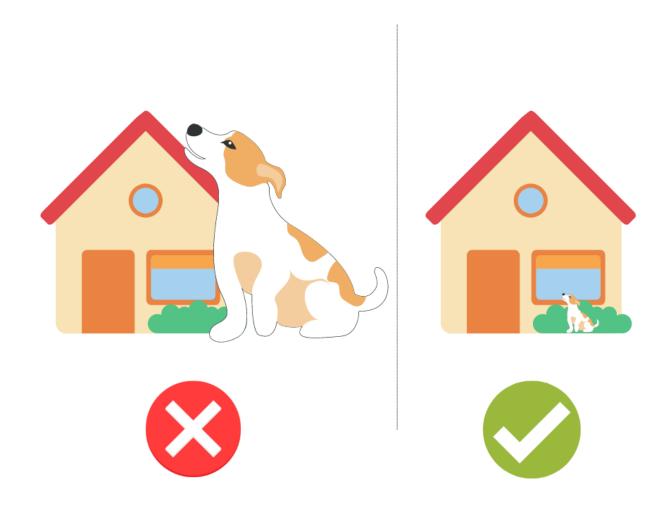

contrasting colors in text colors in text

Agrandir

**Agrandir Black** 

Agrandir Grand

Agrandir Medium

Agrandir Narrow

Agrandir Thin

Agrandir Tight

Agrandir Wide

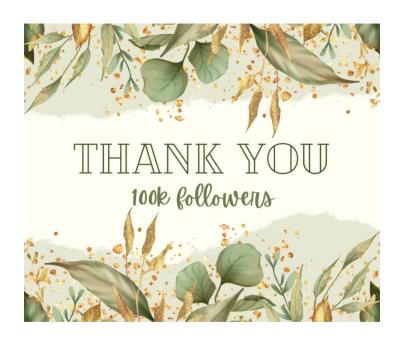

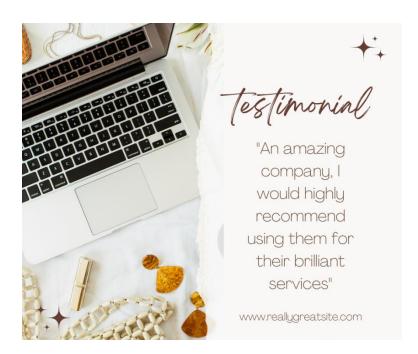

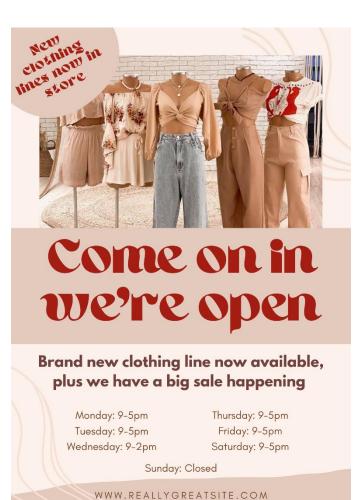

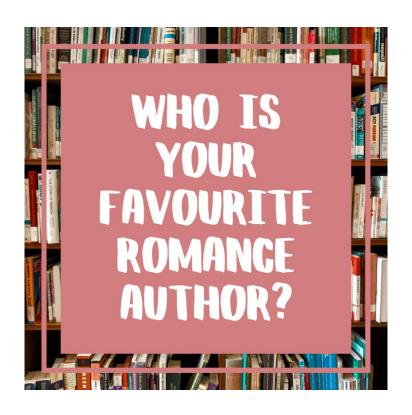

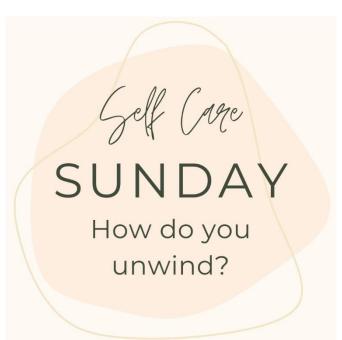

## MEET THE EXPERT

Hello, I help with all things social media releated

www.website.com

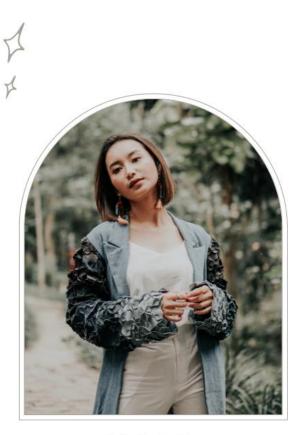

Olivia Wilson

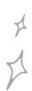

### INFORMATION ON THIS SIDE OF THE PAGE IS MORE PROMINENT, THIS PASSAGE WILL BE LOOKED AT FIRST

This text box has been intentionally set to left justified so it can be easily read, we read designs the same way we read a book, left to right.

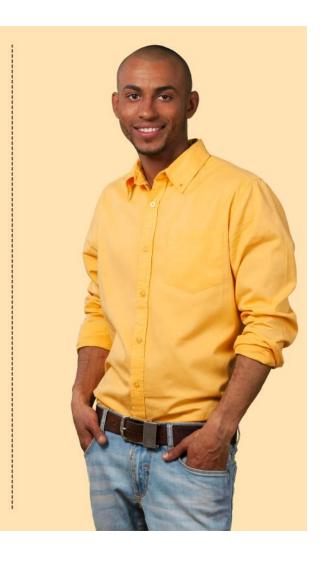

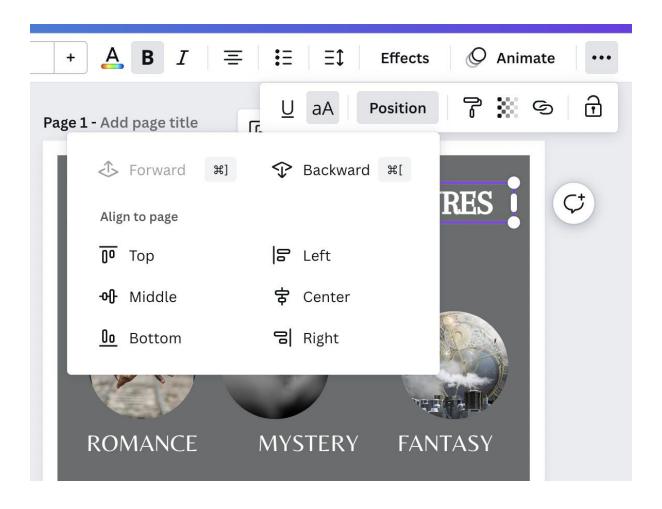

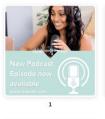

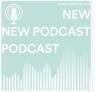

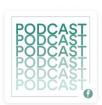

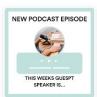

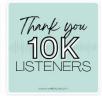

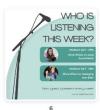

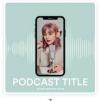

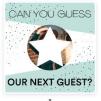

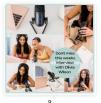

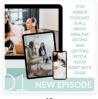

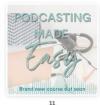

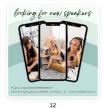

### **DIFFERENT WRITING GENRES**

3 GENRES YOU CAN WRITE **ABOUT TODAY** 

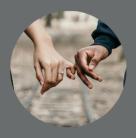

ROMANCE

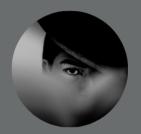

MYSTERY

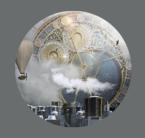

**FANTASY** 

WWW.REALLYGREATSITE.COM

### DIFFERENT WRITING GENRES

3 GENRES YOU CAN WRITE **ABOUT TODAY** 

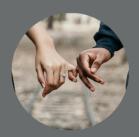

ROMANCE MYSTERY

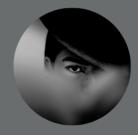

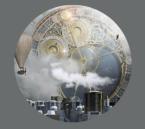

**FANTASY** 

WWW.REALLYGREATSITE.COM

### **Chapter 08: Creating Your Perfect logo**

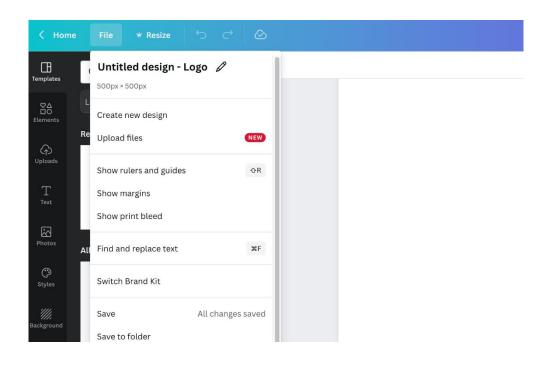

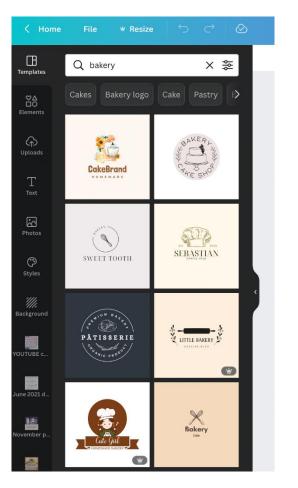

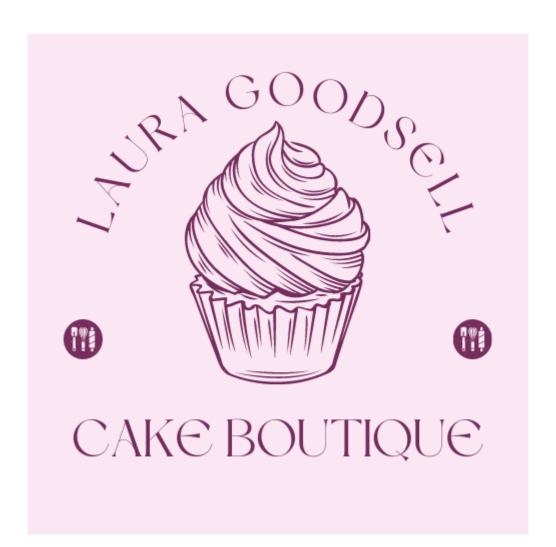

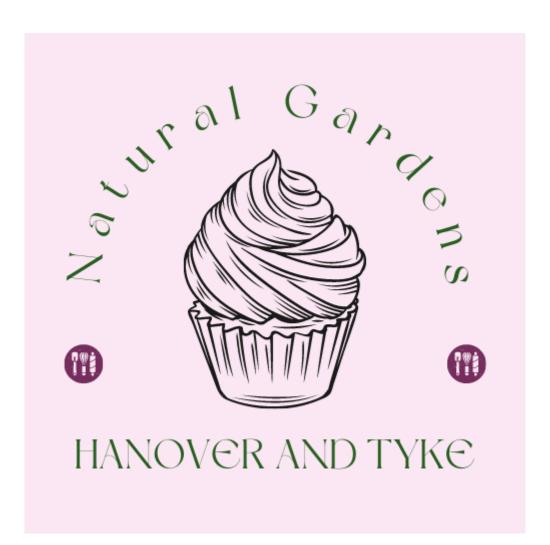

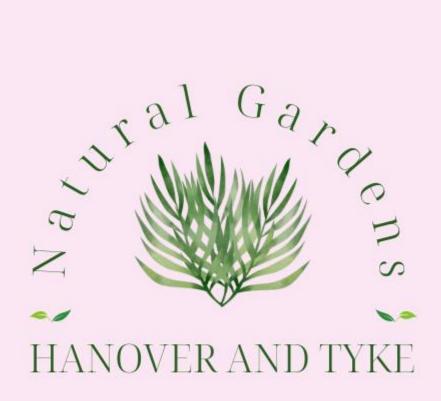

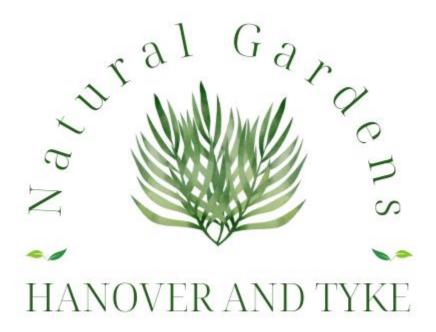

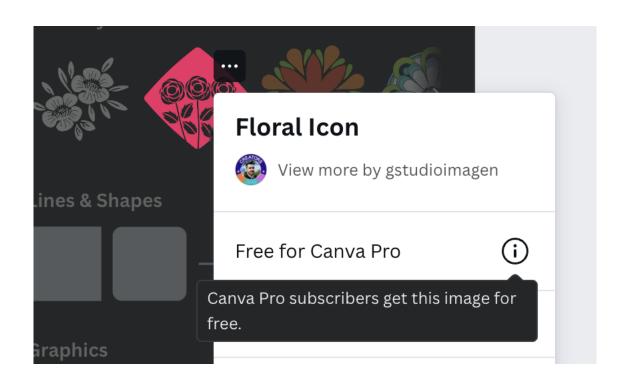

### Licensing made simple

All Canva users get this media for free.

#### What's allowed?

- Use this media safely in a Canva design, for a wide range of personal and commercial uses.
- You can use this in marketing or social media, or even sell merchandise with your design on it.
- X Don't resell, redistribute, or take credit for standalone media.
- X You can't trademark designs that contain stock media, so be careful using it in logos.

Learn more about this license

Got it

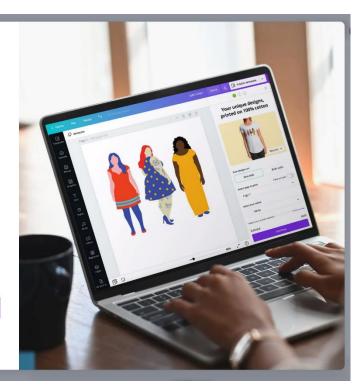

black.

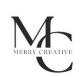

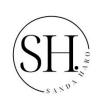

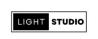

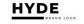

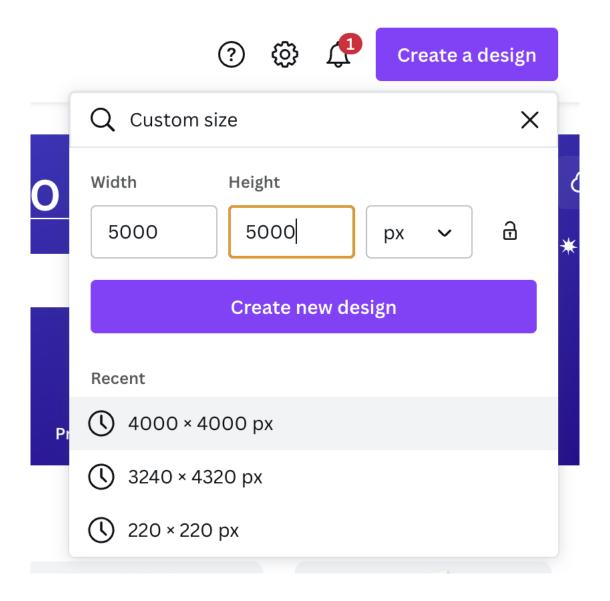

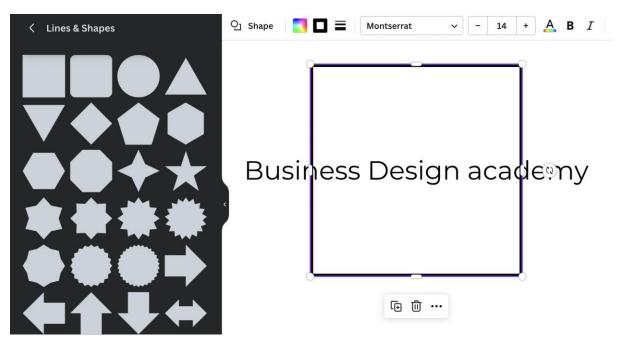

Business Design Academy

# **Business Design**

Academy

## **BUSINESS DESIGN**

Academy

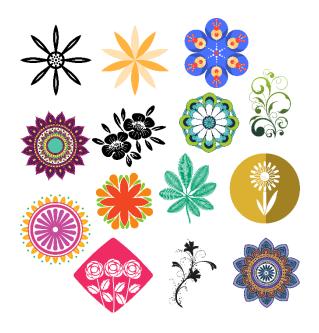

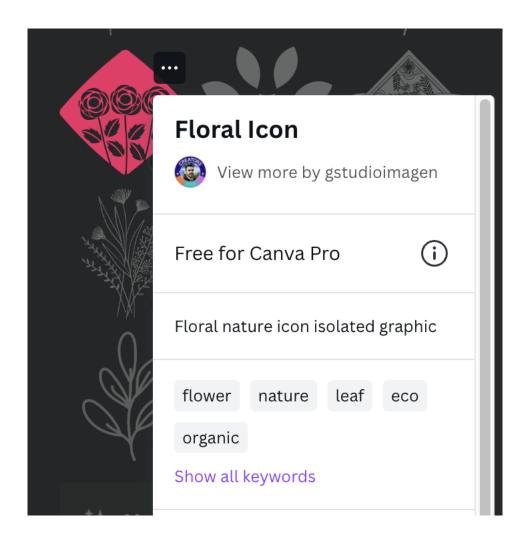

# **BUSINESS DESIGN**

Academy

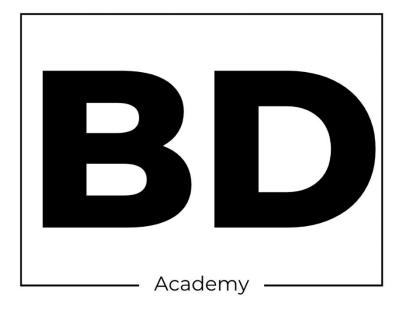

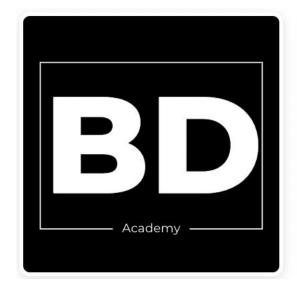

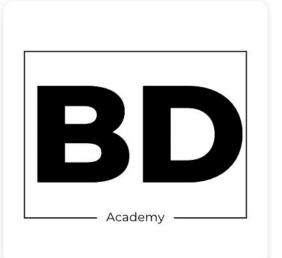

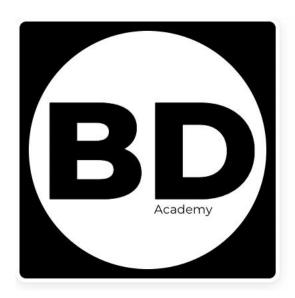

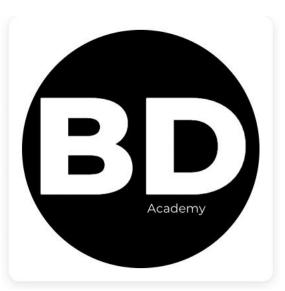

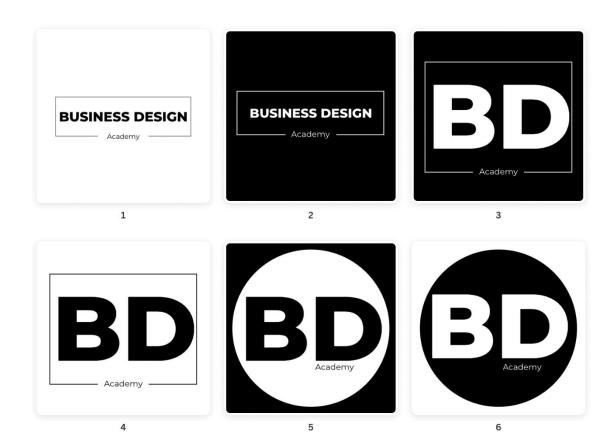

### **Chapter 09: Making Social Media Graphics with Canva**

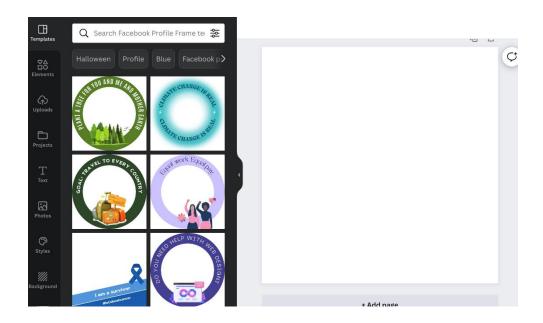

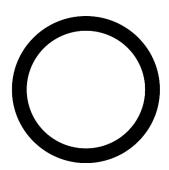

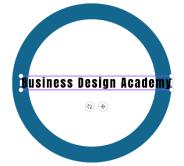

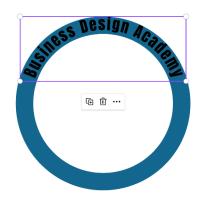

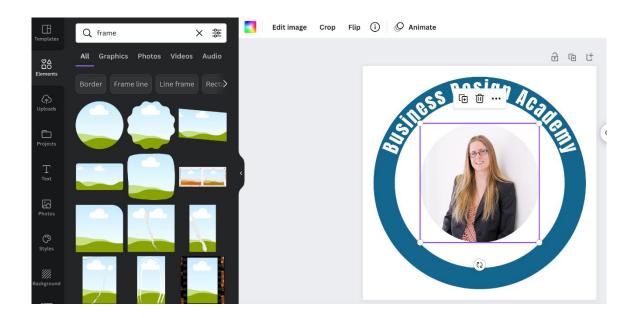

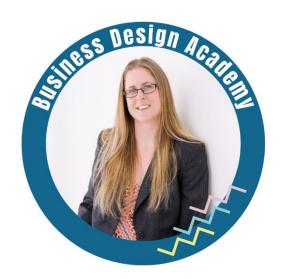

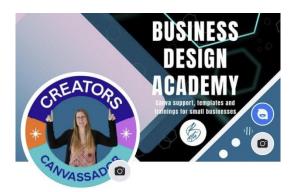

## Mobile version size 1920px x 1080px Desktop version size 2460px x 936px SAFE SPACE TO USE

- 1. Google the current sizes for mobile and desktop Facebook banner sizes
- 2. They are currently:
  - 820px x 312px desktop
  - 640px x 360px mobile
- 3. Triple these sizes to stop quality loss in the banner after you have uploaded it to Facebook
- 4. Create a custom sized template in Canva using your new sizes
- 5. Create 2 oblongs the same dimensions as the original tripled sizes, lay them on top of each other, adjust the gradiant of one, so you can see both, then use the safe oblong space you have now created in the middle of them to design your banner.

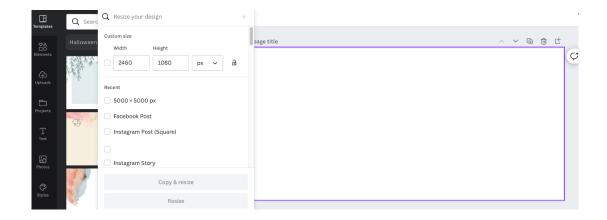

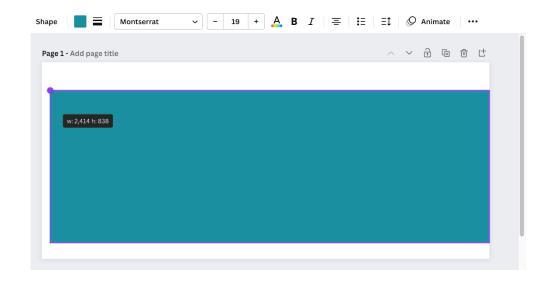

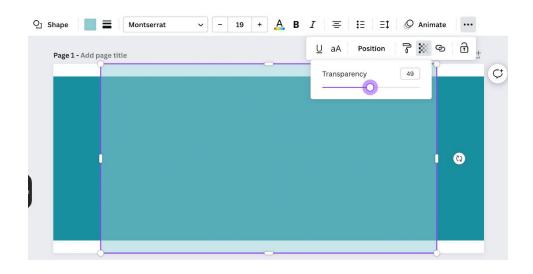

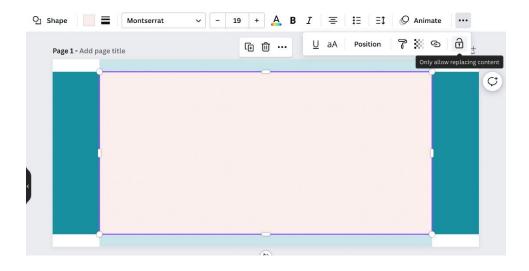

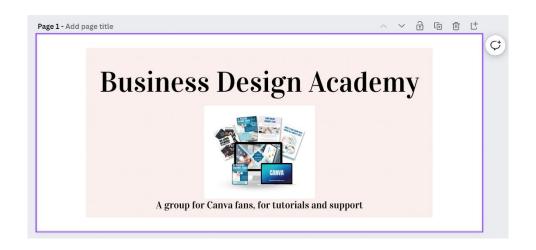

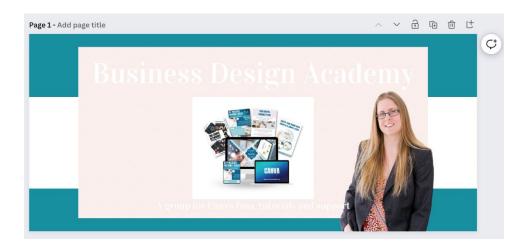

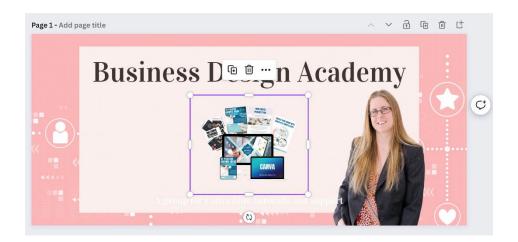

## **Business Design Academy**

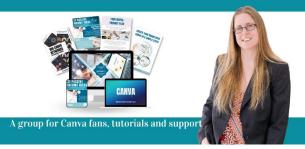

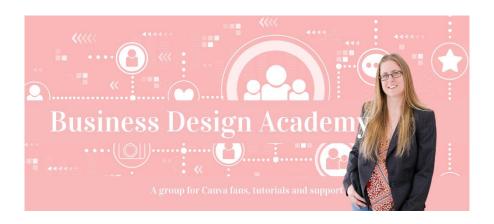

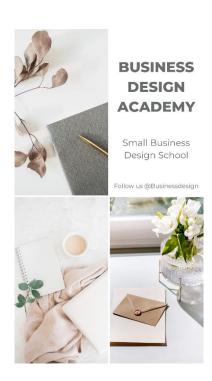

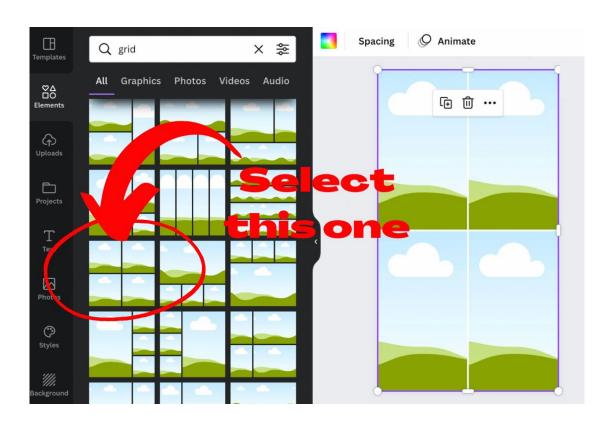

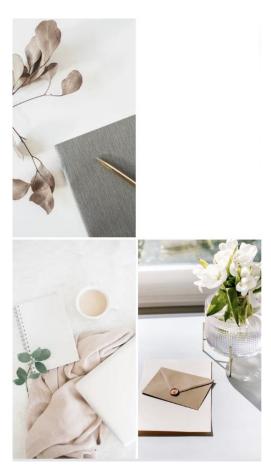

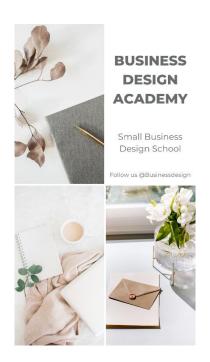

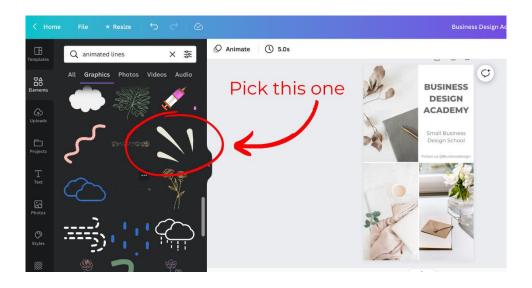

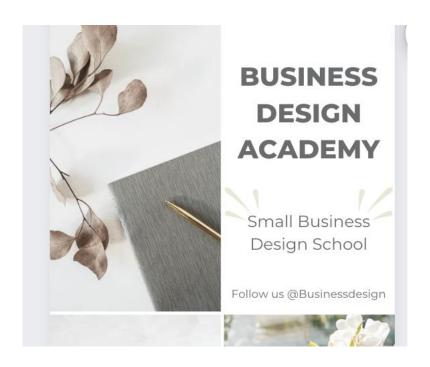

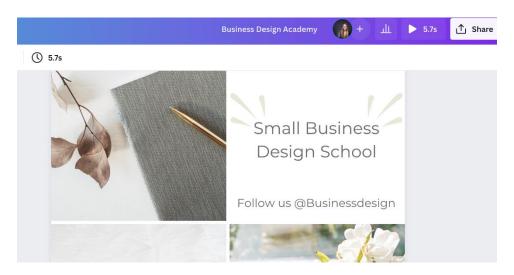

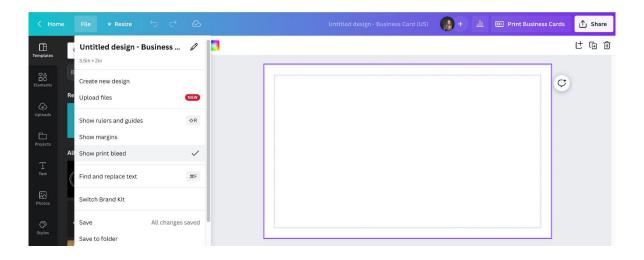

## Laura Goodsell Business Design Acdemy

Canva templates and traingings for small businesses

laura@businessdesignacademy.co.uk www.businessdesignacademy.co.uk

### Laura Goodsell

Business Design Acdemy

Canva templates and traingings for small businesses

laura@businessdesignacademy.co.uk www.businessdesignacademy.co.uk

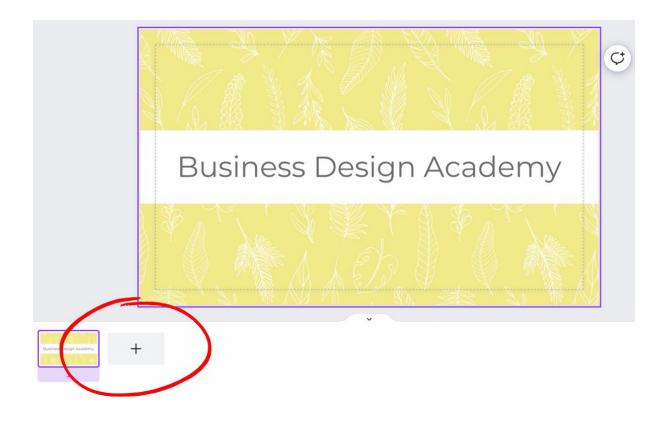

Business Design Academy

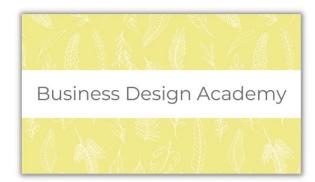

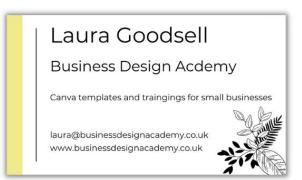

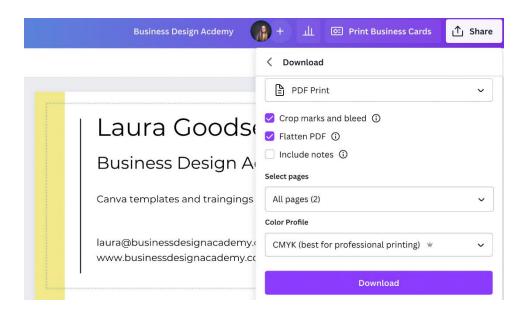

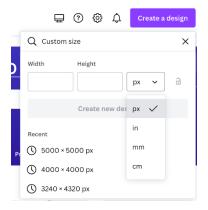

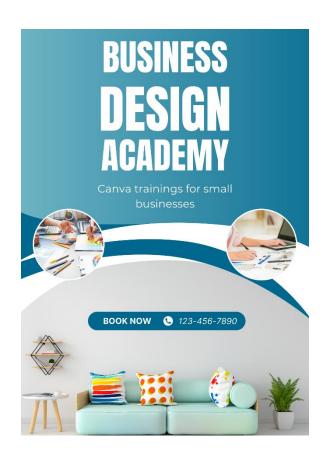

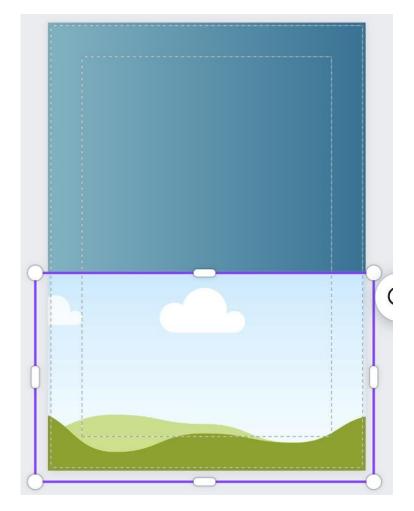

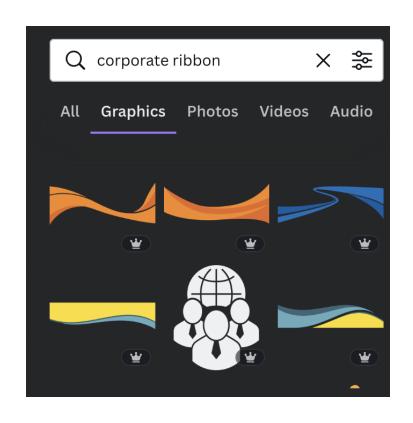

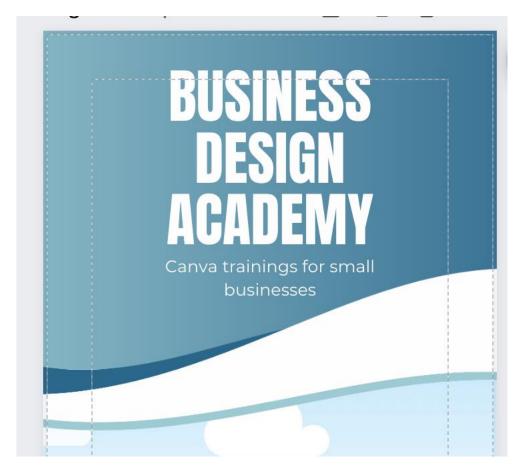

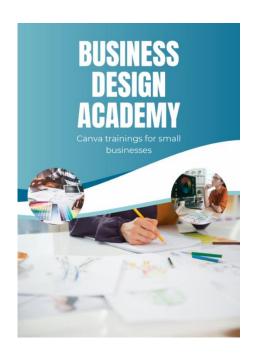

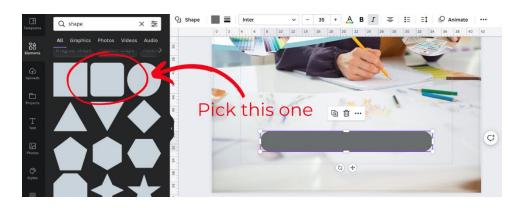

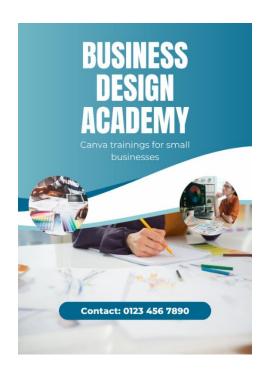

# **Chapter 10: Leveraging Video and Animation within Your Business Marketing**

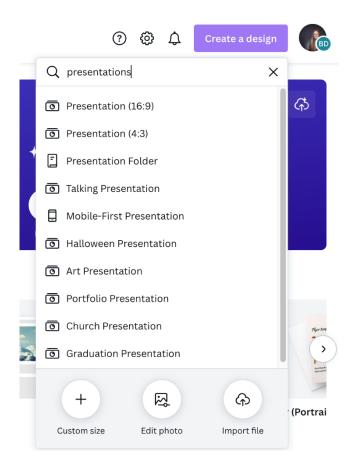

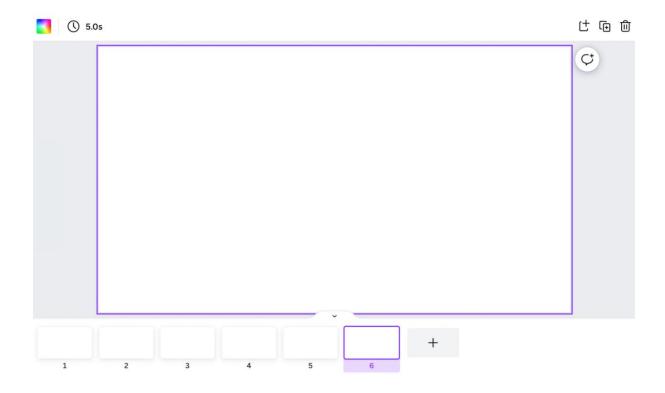

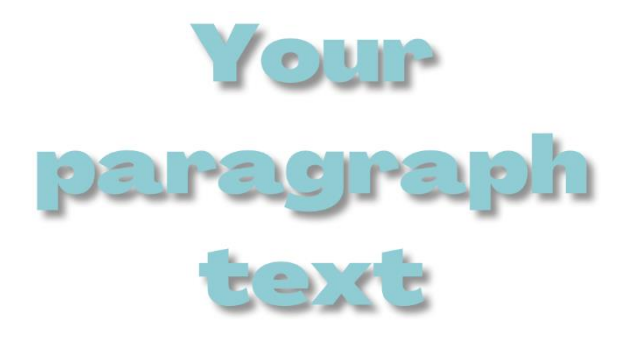

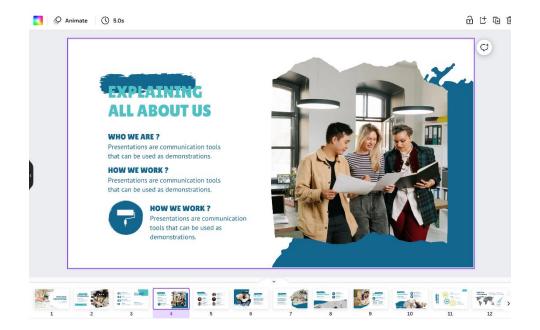

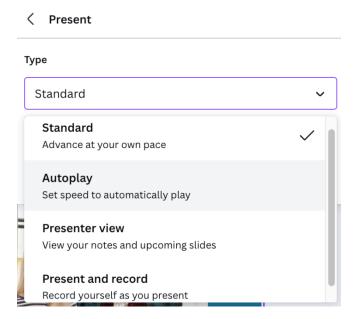

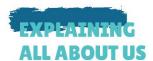

#### WHO WE ARE?

Presentations are communication tools that can be used as demonstrations.

#### **HOW WE WORK?**

Presentations are communication tools that can be used as demonstrations.

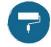

#### **HOW WE WORK?**

Presentations are communication tools that can be used as demonstrations.

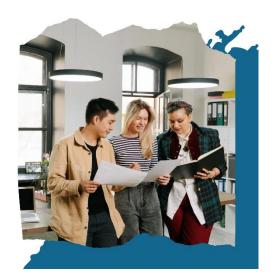

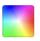

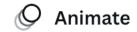

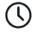

5.0s

X

### Set autoplay timings

Control how long each page displays on screen by setting a custom timing.

Got it

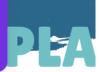

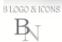

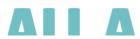

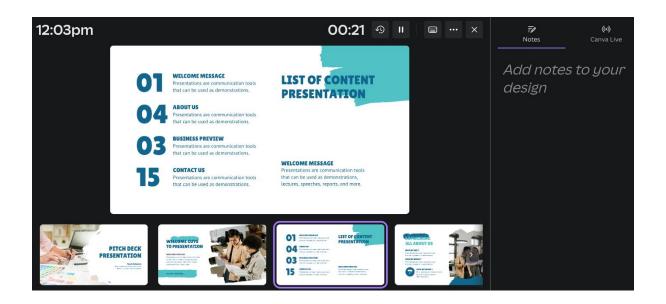

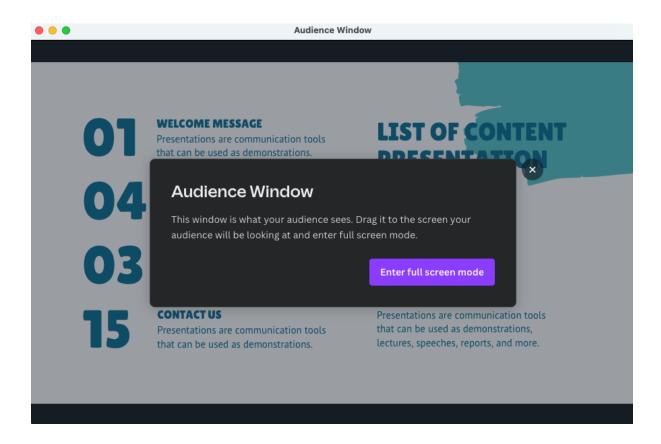

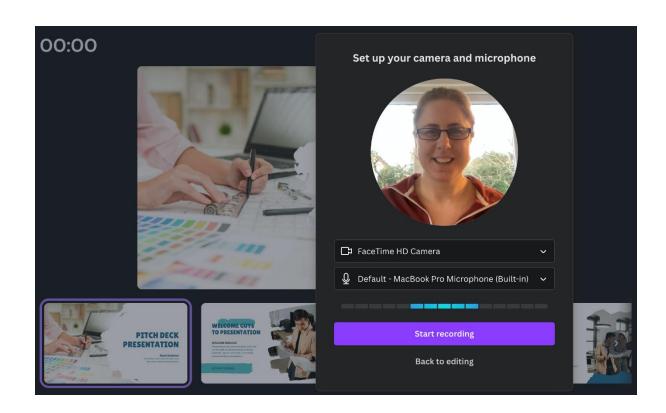

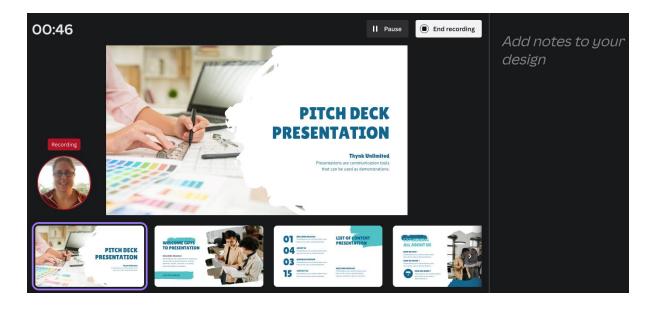

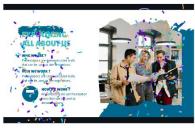

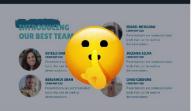

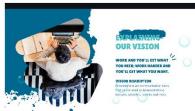

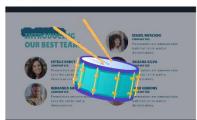

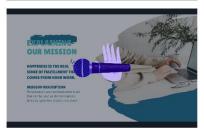

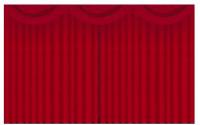

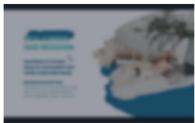

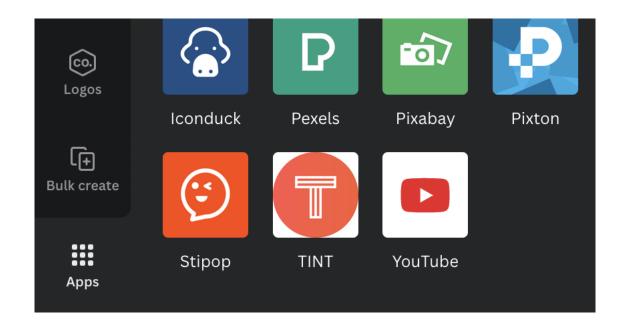

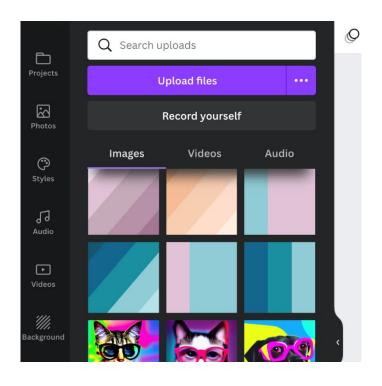

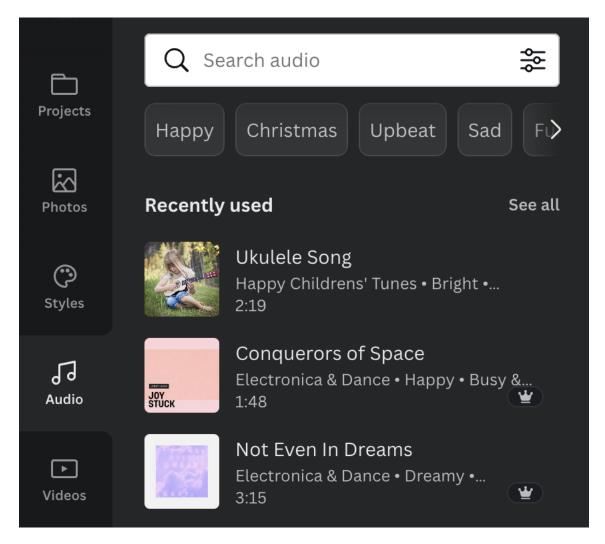

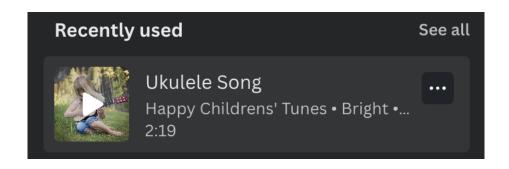

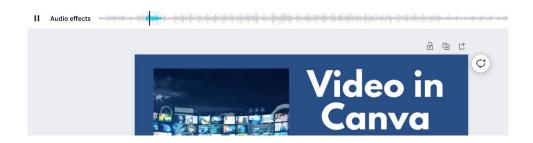

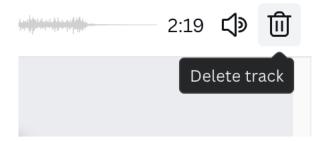

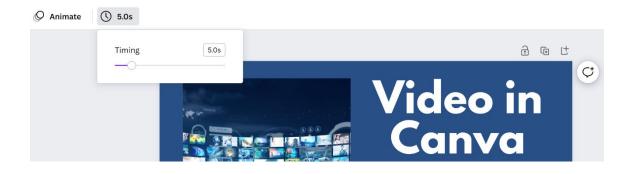

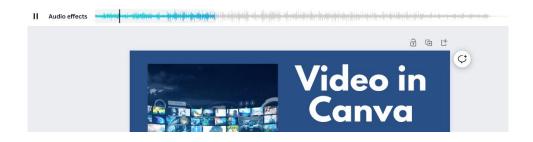

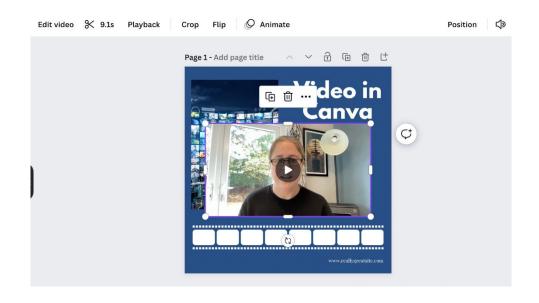

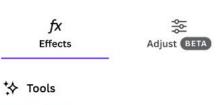

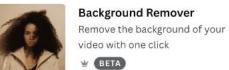

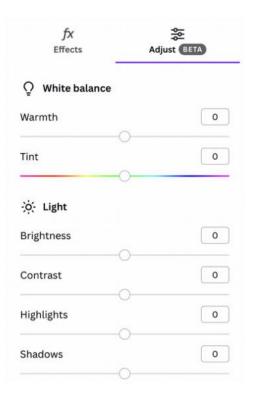

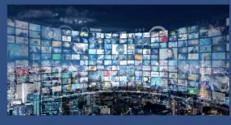

# Video in Canva

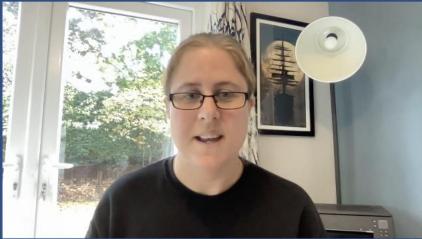

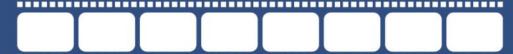

www.reallygreatsite.com

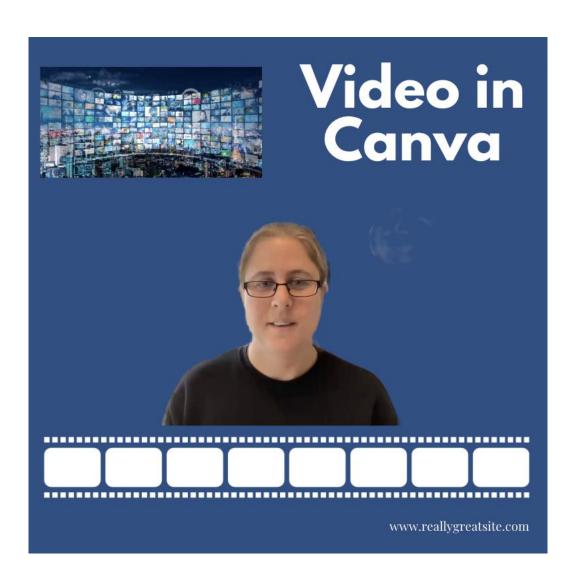

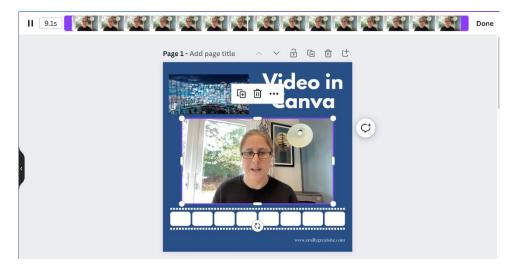

## Video Playback

Loop forever in presentation

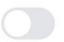

Autoplay in presentation

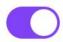

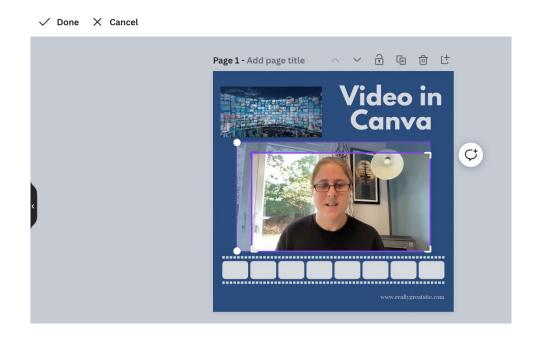

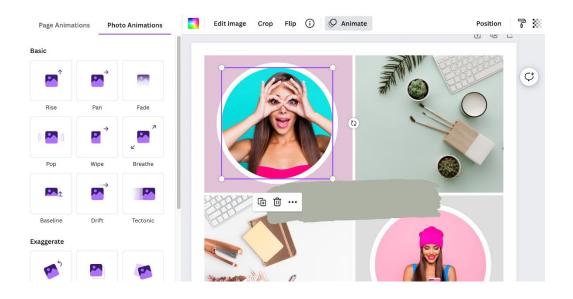

#### **Photo Movement**

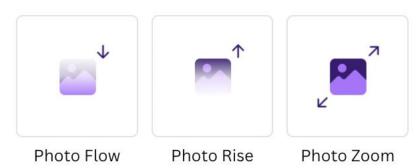

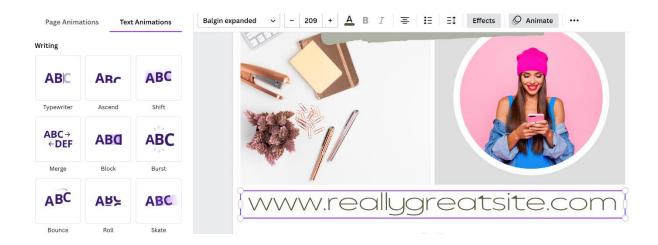

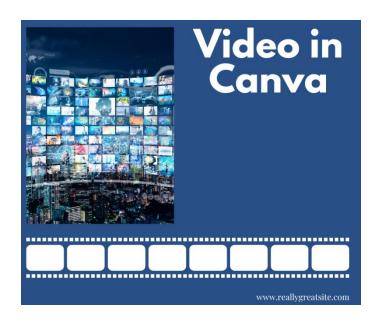

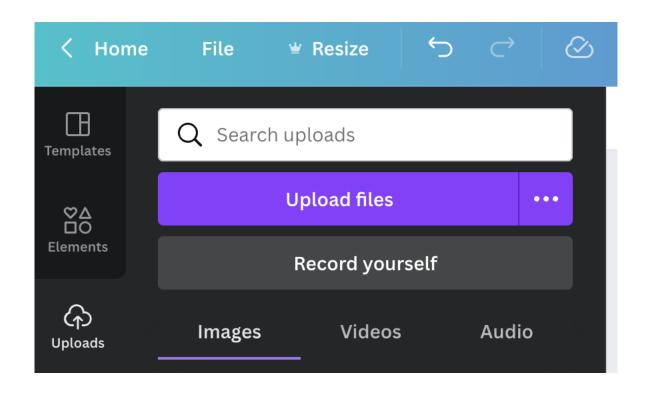

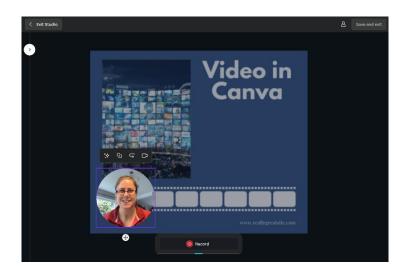

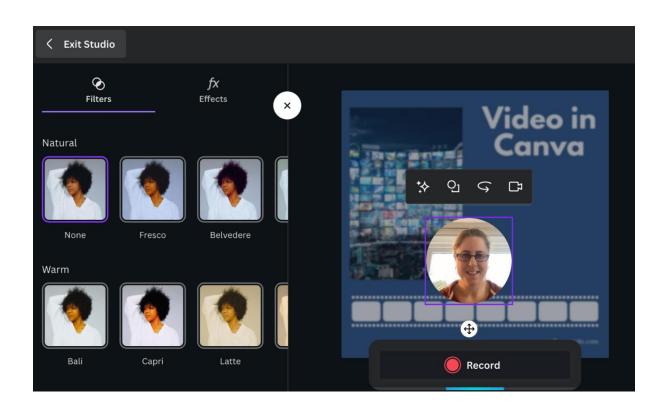

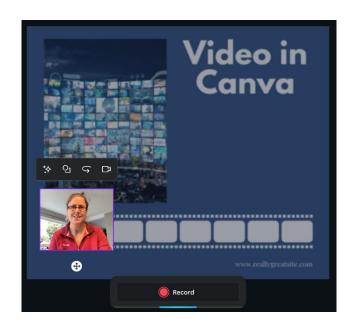

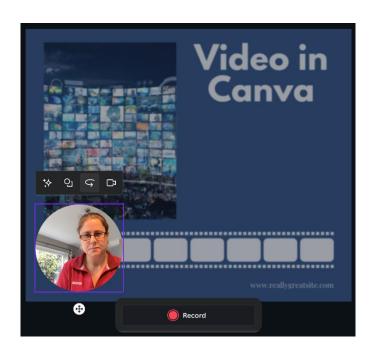

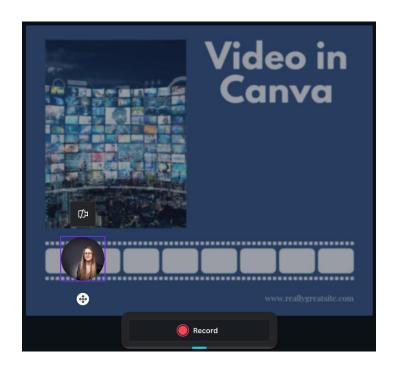

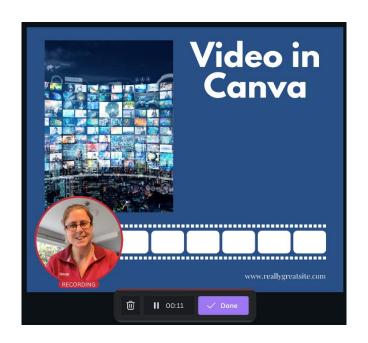

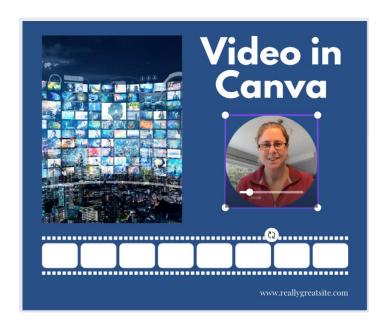

## **Chapter 11: Downloading and Sharing Your Designs**

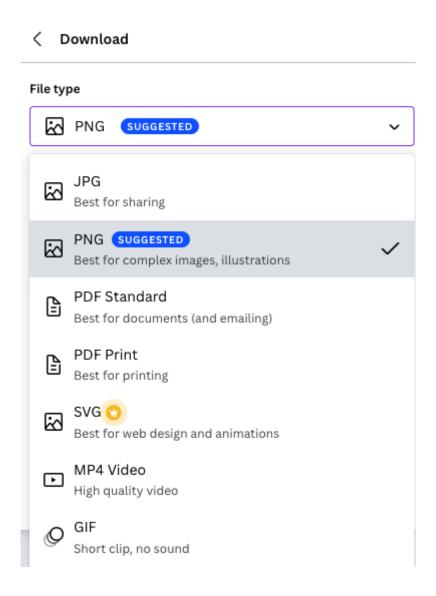

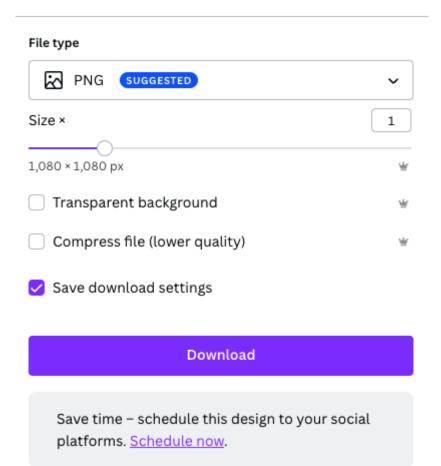

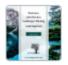

## **PNG - Untitled design - Insta...** Completed If your download hasn't started, <u>click here.</u>

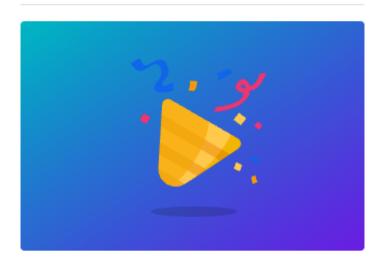

#### Share your designs with others

Anyone with the link can view this design (no signin required)

https://www.canva.com/design/DAFSTr Copy

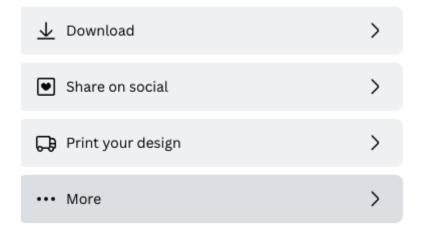

#### Template link

Anyone with this link can use this design as a template. Sign-in is required, but you won't know who has made copies of the design.

https://www.canva.com/design/DAFSTrrb10c/ Copy

#### Share

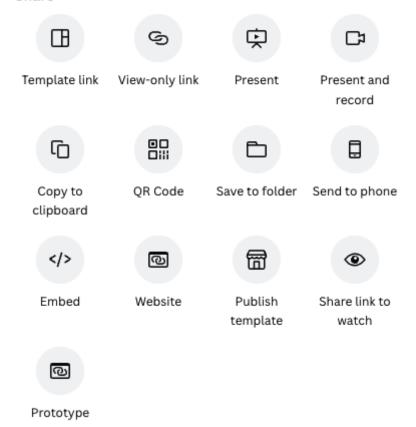

## Social

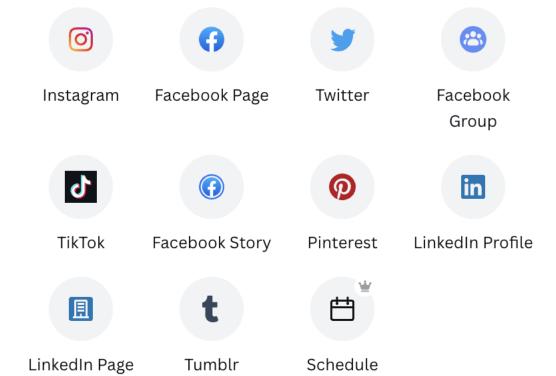

#### Save

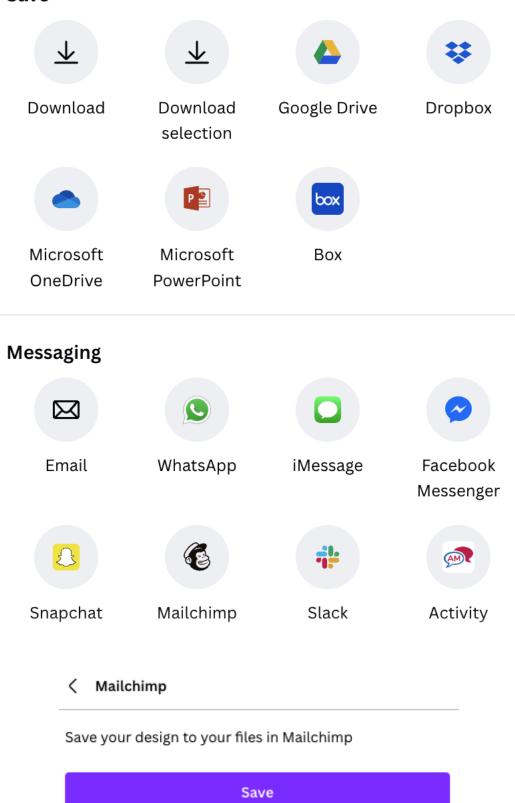

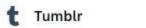

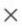

## Publish your designs straight to Tumblr!

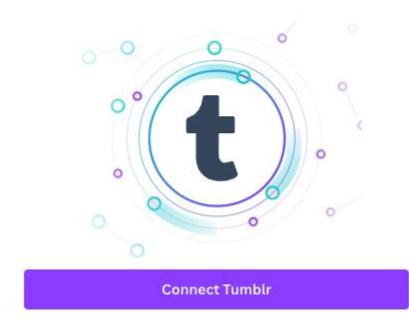

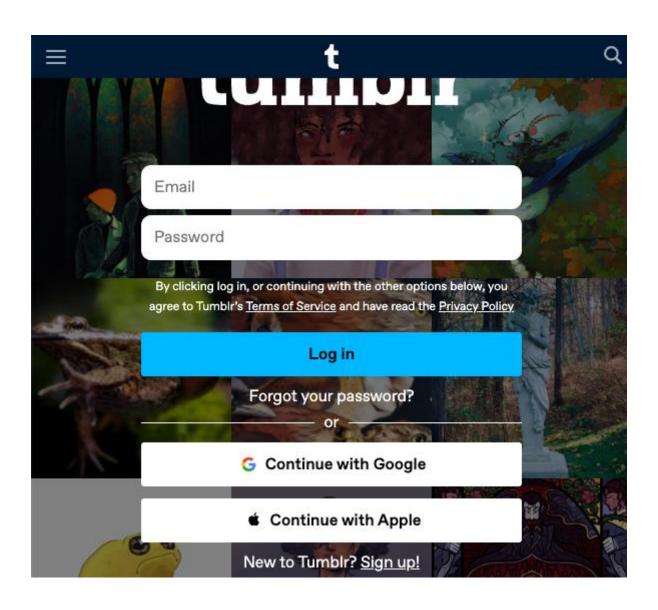

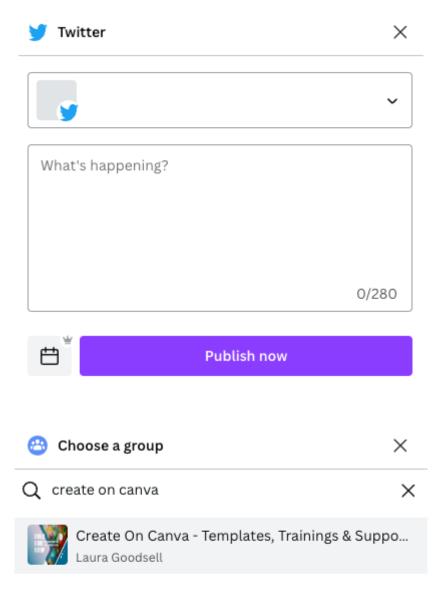

#### Add app to Facebook

- 1. In the group's Advanced Settings, go to Apps.
- 2. Search for Canva and click Add.
- 3. Return here to continue.

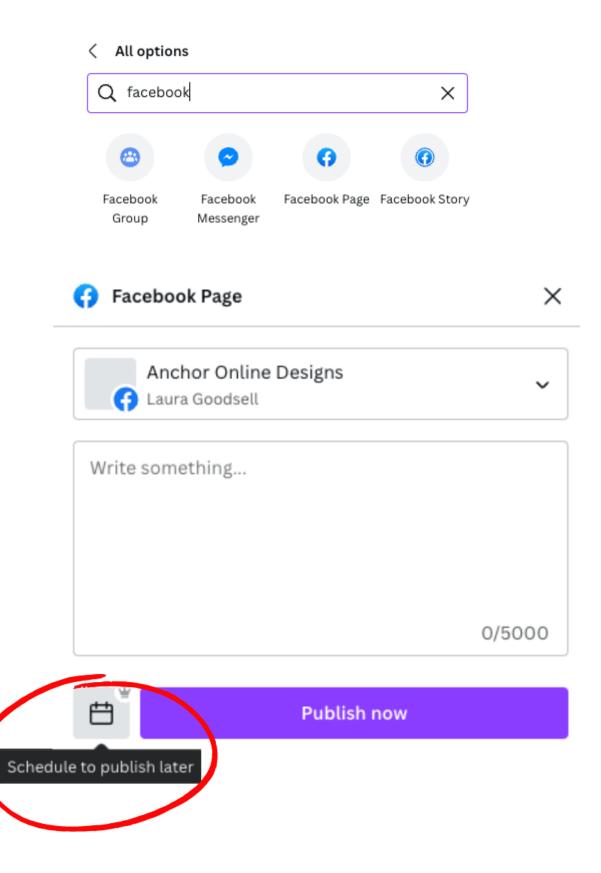

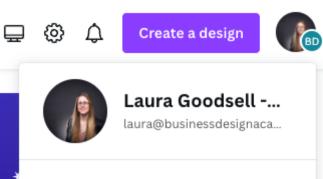

Public profile

Account settings

Get help

Switch team

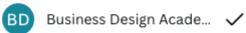

AO Anchor Online's Team

Get the Canva Apps

Privacy policy

Sign out

#### Apps connected to Canva

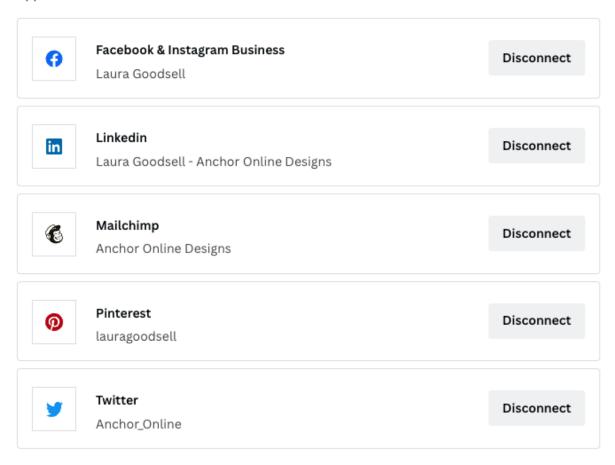

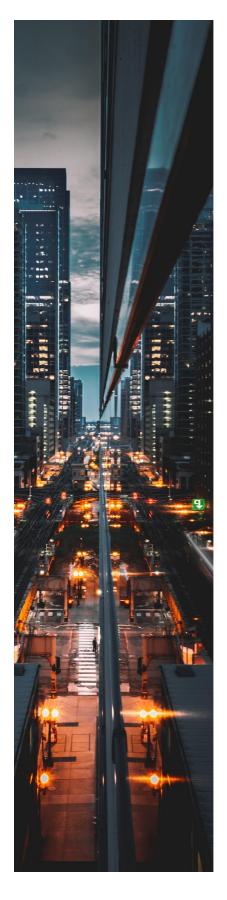

## JULIANA SILVA PHOTOGRAPY

STATISTICS

1.2K

10K

16K

Clients

Monthly downloads

Yearly photos taken

#### SOCIAL MEDIA FOLLOWING

7K

10K

3K

@reallygreatsite @reallygreatsite

#### **PODCAST**

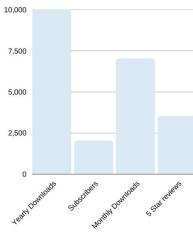

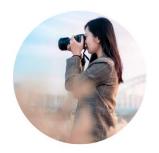

**CONTACT** hello@reallygreatsite.com

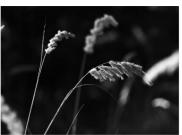

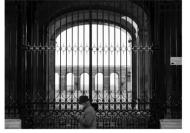

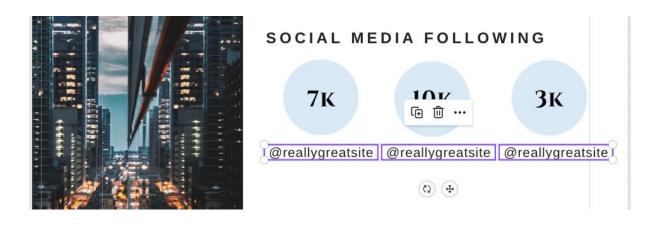

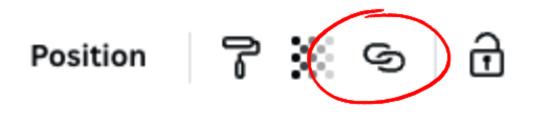

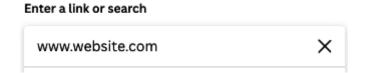

## SOCIAL MEDIA FOLLOWING

7K 10K 3K
@reallygreatsite @reallygreatsite

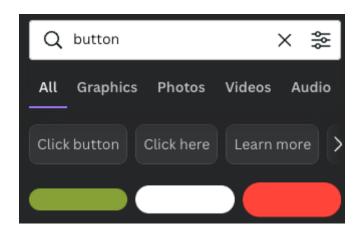

## SOCIAL MEDIA FOLLOWING

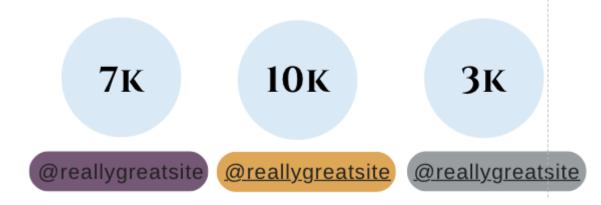

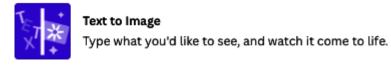

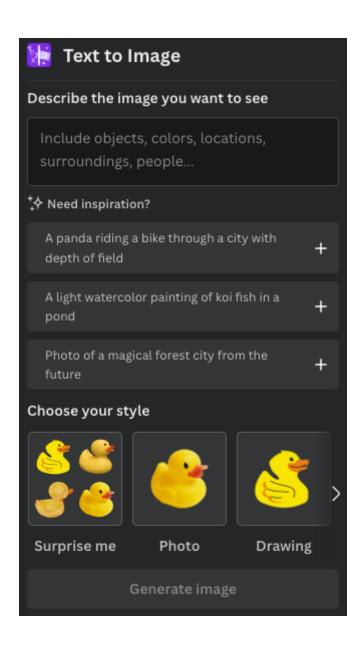

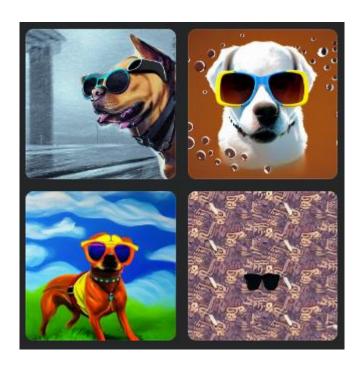

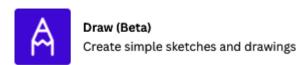

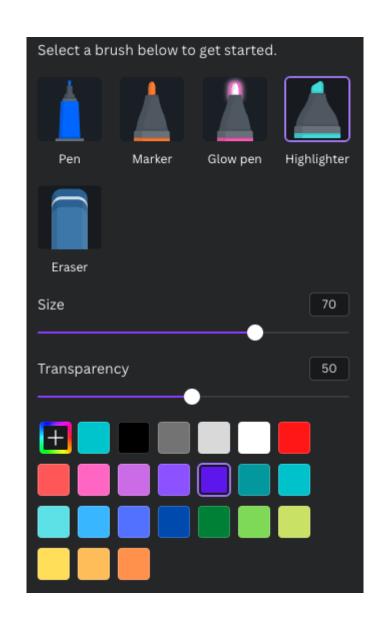

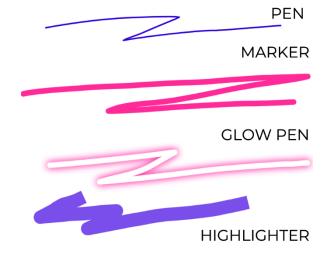

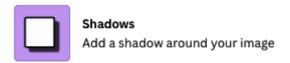

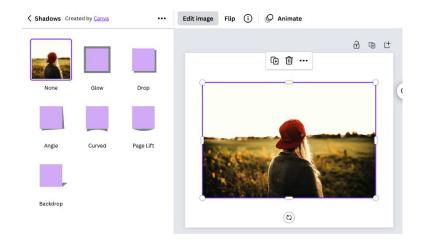

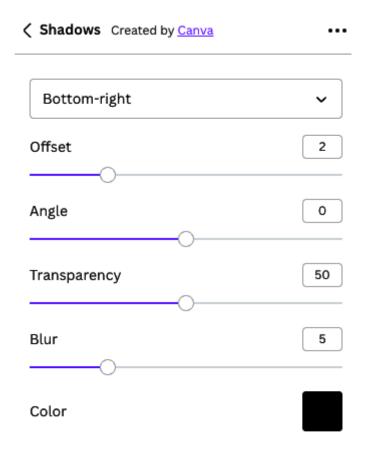

Reset

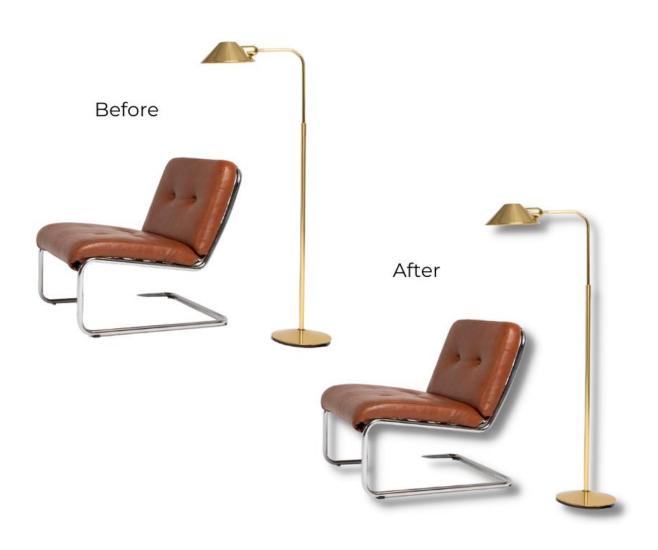

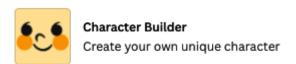

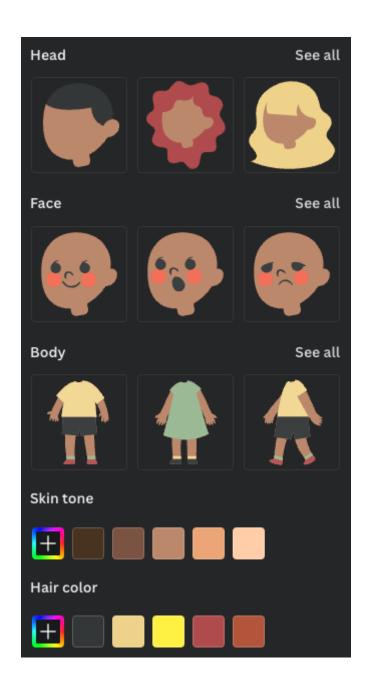

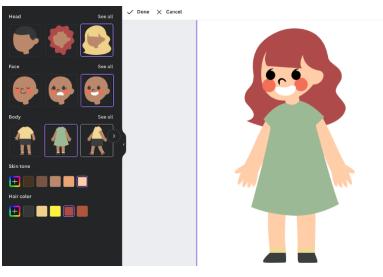

#### Import media

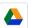

Google Drive
Add your Google Drive photos to your designs.

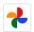

Google Photos

Add images from Google Photos to your designs.

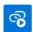

Embed
Add video, music and online media to your designs.

#### Discover content

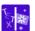

Text to Image
Type what you'd like to see, and watch it come to life.

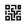

QR code
Add QR codes to your designs.

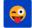

Add your favorite emojis to your designs.

#### Photo editing

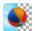

Remove the background of your image in one click.

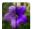

Automatically enhance your photo

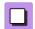

Add a shadow around your image

#### Share and publish

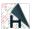

Heyzine Flipbooks
Page turn effects and slideshows for your design

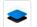

Smartmockups

Publish to Smartmockups to create stunning mockups

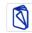

Publuu Flipbooks

Save designs to flipbooks with page turn effects.

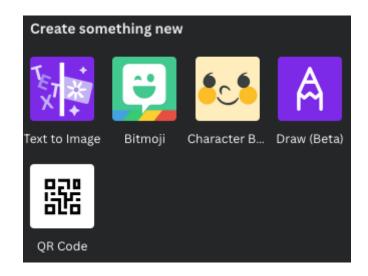

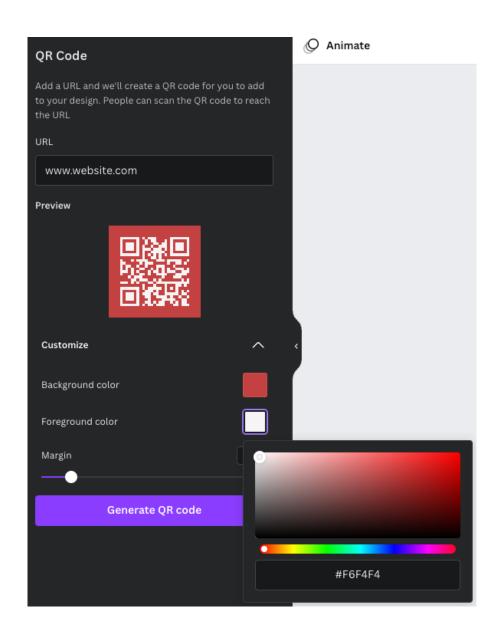

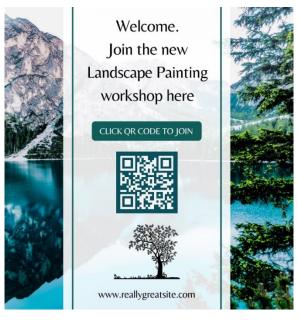

## **Chapter 12: Tips and Tricks for Printing**

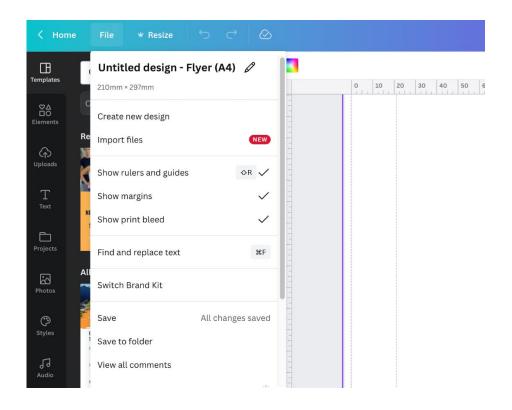

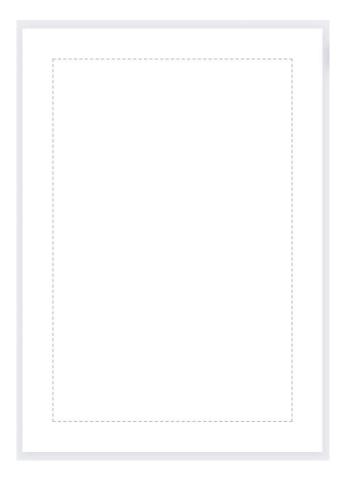

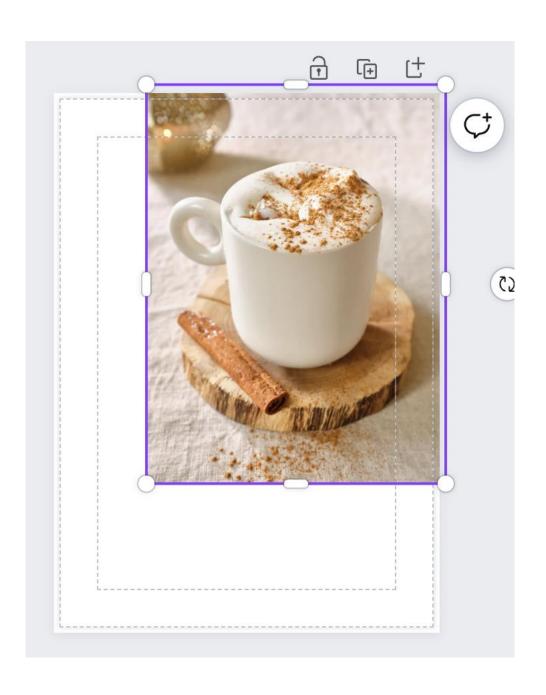

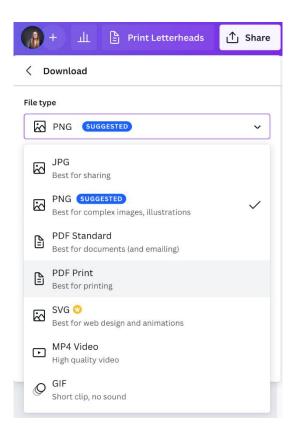

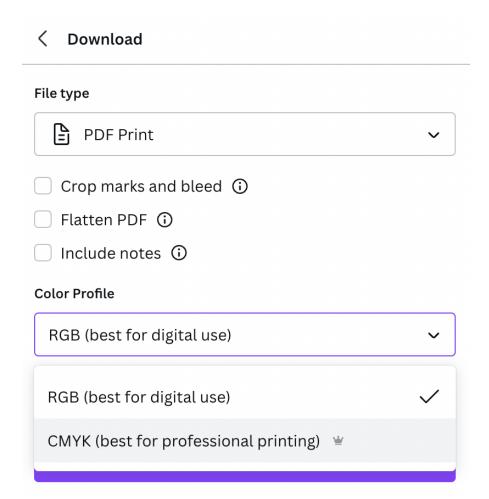

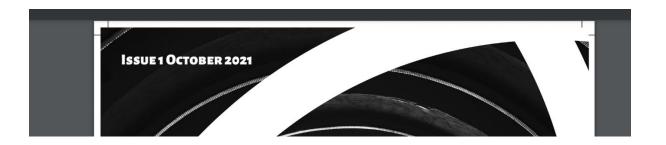

#### **Color Profile**

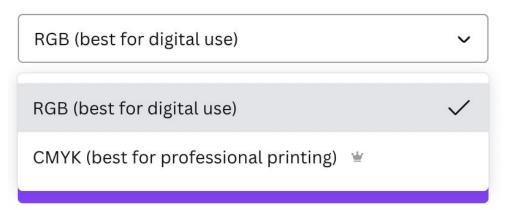

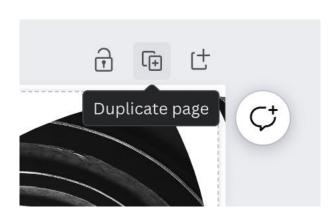

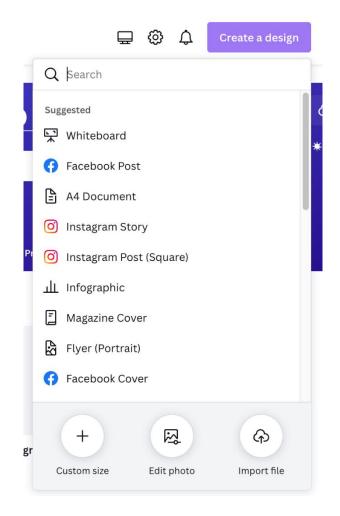

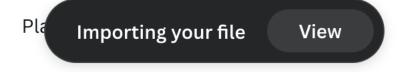

## Recent designs

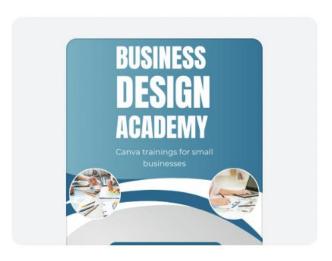

## Business.pdf

Design

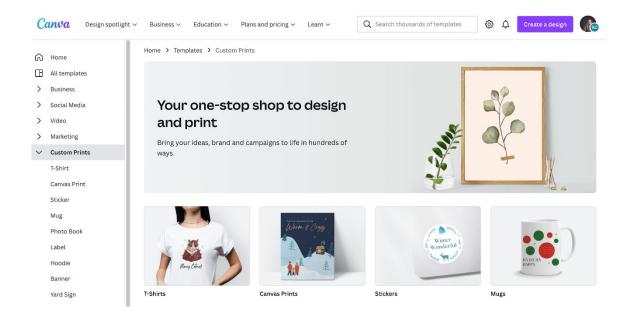

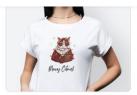

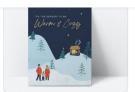

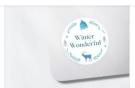

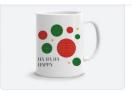

T-Shirts

Canvas Prints

Stickers

Mugs

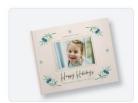

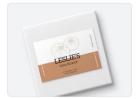

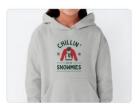

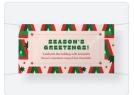

Photo Books

Labels

Hoodies

Banners

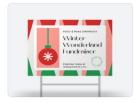

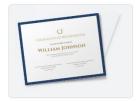

Yard Signs

Certificates (Landscape)

?

#### Canvas print templates

Make your artistic dreams come true, and print your art on canvas. Browse Canva's gallery of creative templates for some much-needed dose of inspiration that you can start personalizing.

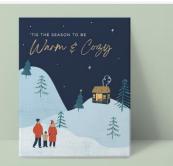

6,955 templates

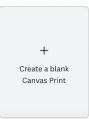

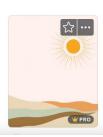

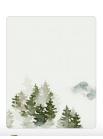

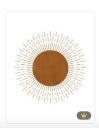

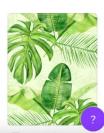

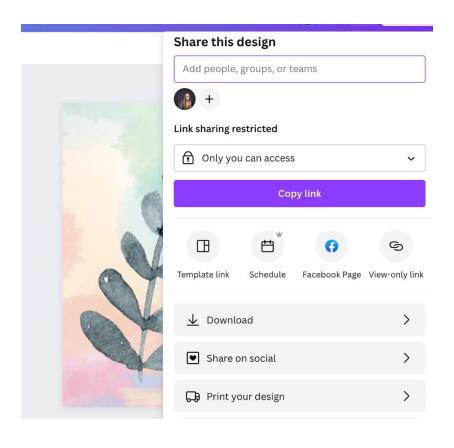

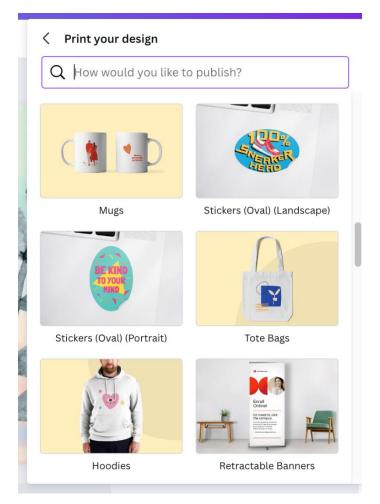

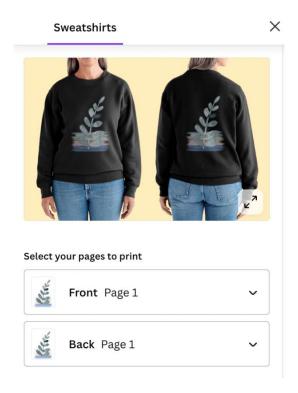

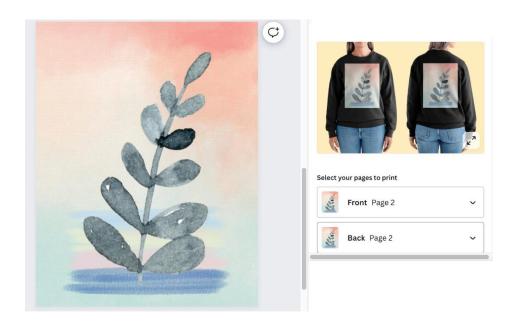

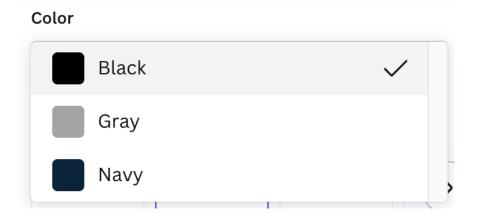

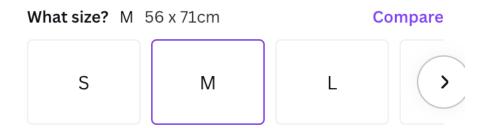

#### How many?

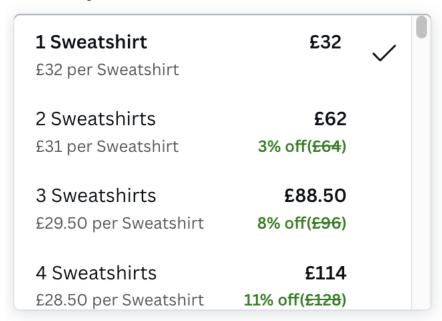